# **Inspiron 15 3000 Series Szervizelési kézikönyv (optikai meghajtóval)**

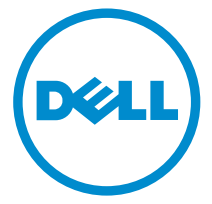

**Számítógép típusa: Inspiron 15–3552 Szabályozó modell: P47F Szabályozó típus: P47F003**

# **Megjegyzések, figyelmeztetések és Vigyázat jelzések**

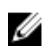

**MEGJEGYZÉS:** A MEGJEGYZÉSEK fontos tudnivalókat tartalmaznak, amelyek a számítógép biztonságosabb és hatékonyabb használatát segítik.

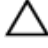

**FIGYELMEZTETÉS: A FIGYELMEZTETÉS hardverhiba vagy adatvesztés lehetőségére hívja fel a figyelmet, egyben közli a probléma elkerülésének módját.**

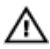

**VIGYÁZAT: A VIGYÁZAT jelzés az esetleges tárgyi vagy személyi sérülés, illetve életveszély lehetőségére hívja fel a figyelmet.**

**Copyright © 2016 Dell Inc. Minden jog fenntartva.** Ezt a terméket az Egyesült Államokban és nemzetközileg érvényes szerzői jogi és szellemi tulajdonra vonatkozó törvények védik. A Dell™ és a Dell logó a Dell Inc. Egyesült Államokban és/vagy egyéb országokban bejegyzett védjegyei. Minden egyéb, itt említett márka és név a vonatkozó vállalatok védjegye lehet.

2015–12

Mód. A00

# Tartalomjegyzék

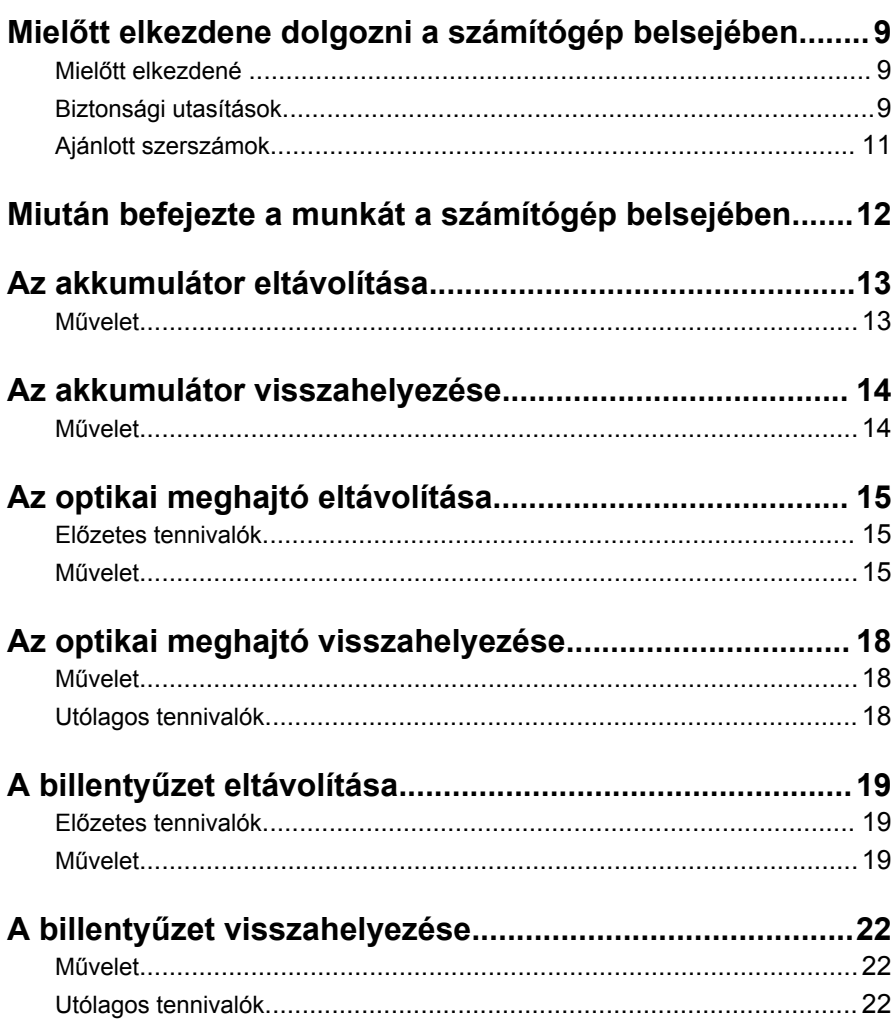

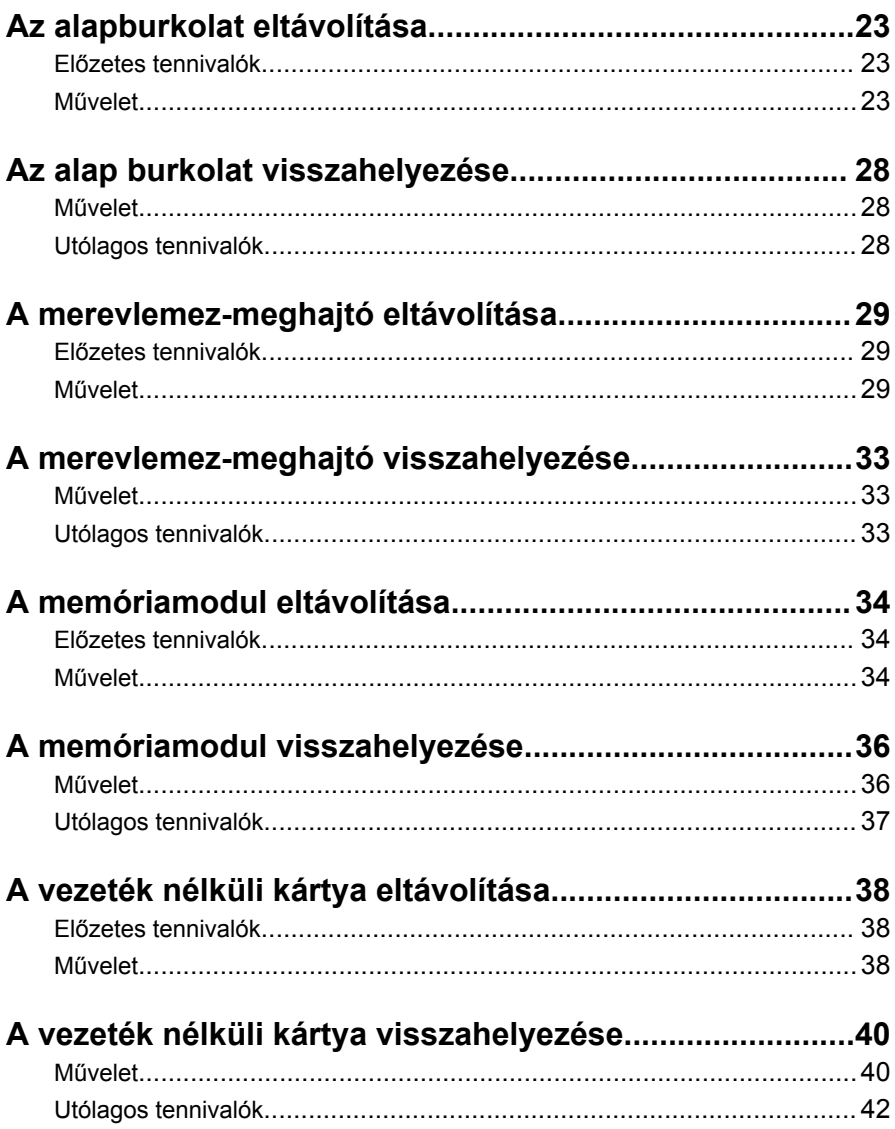

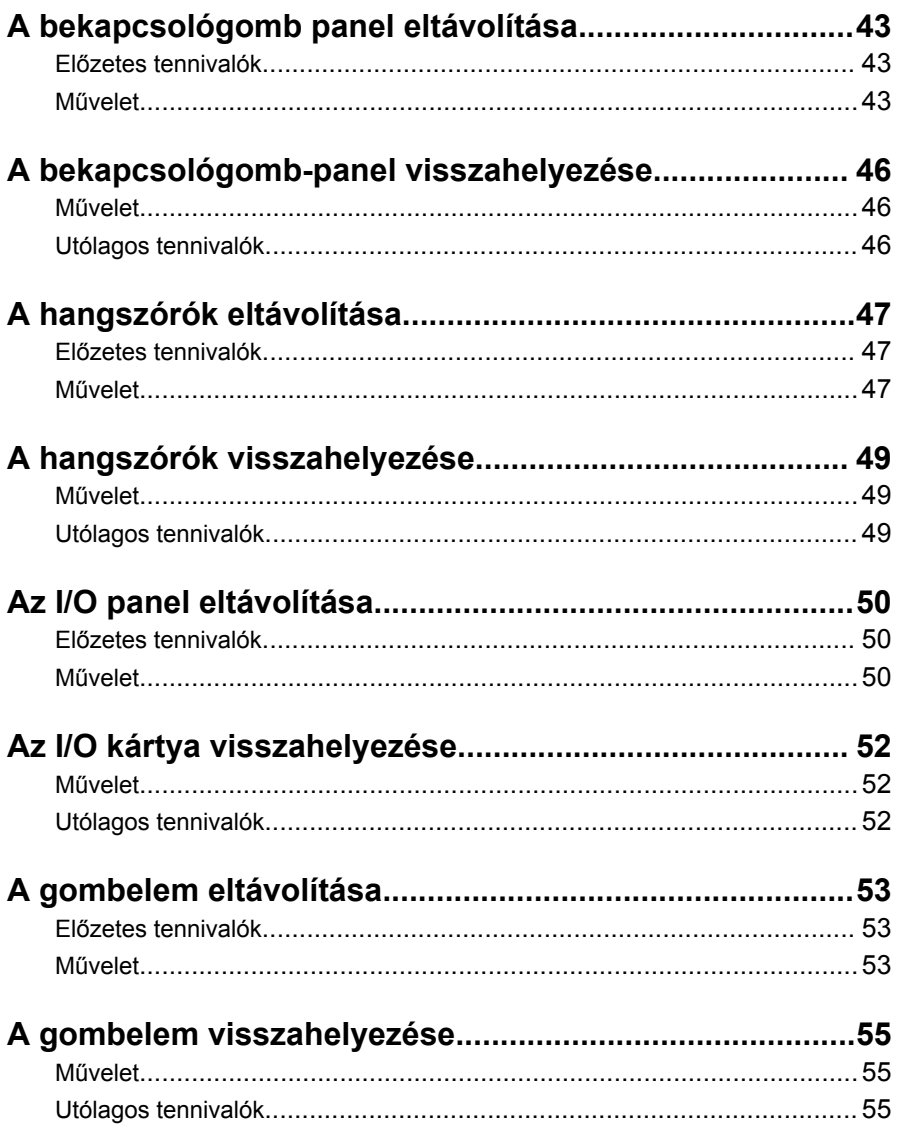

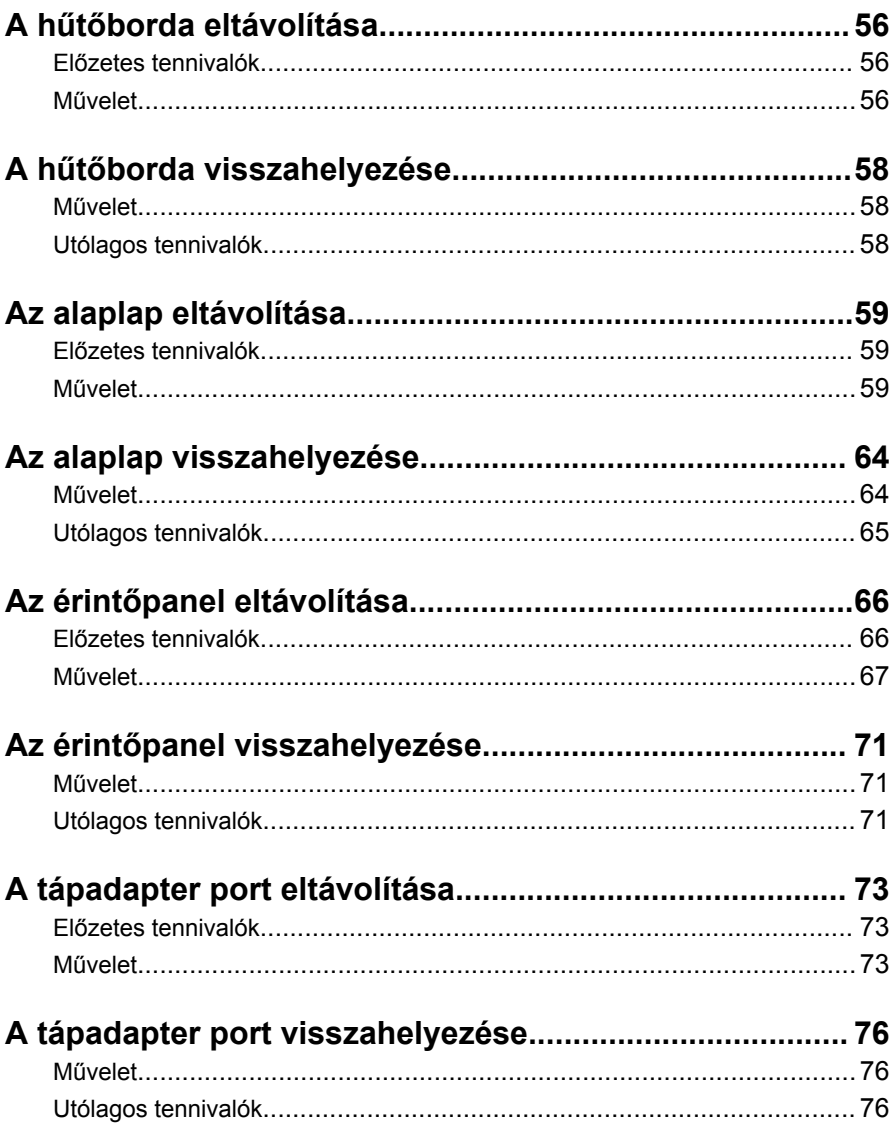

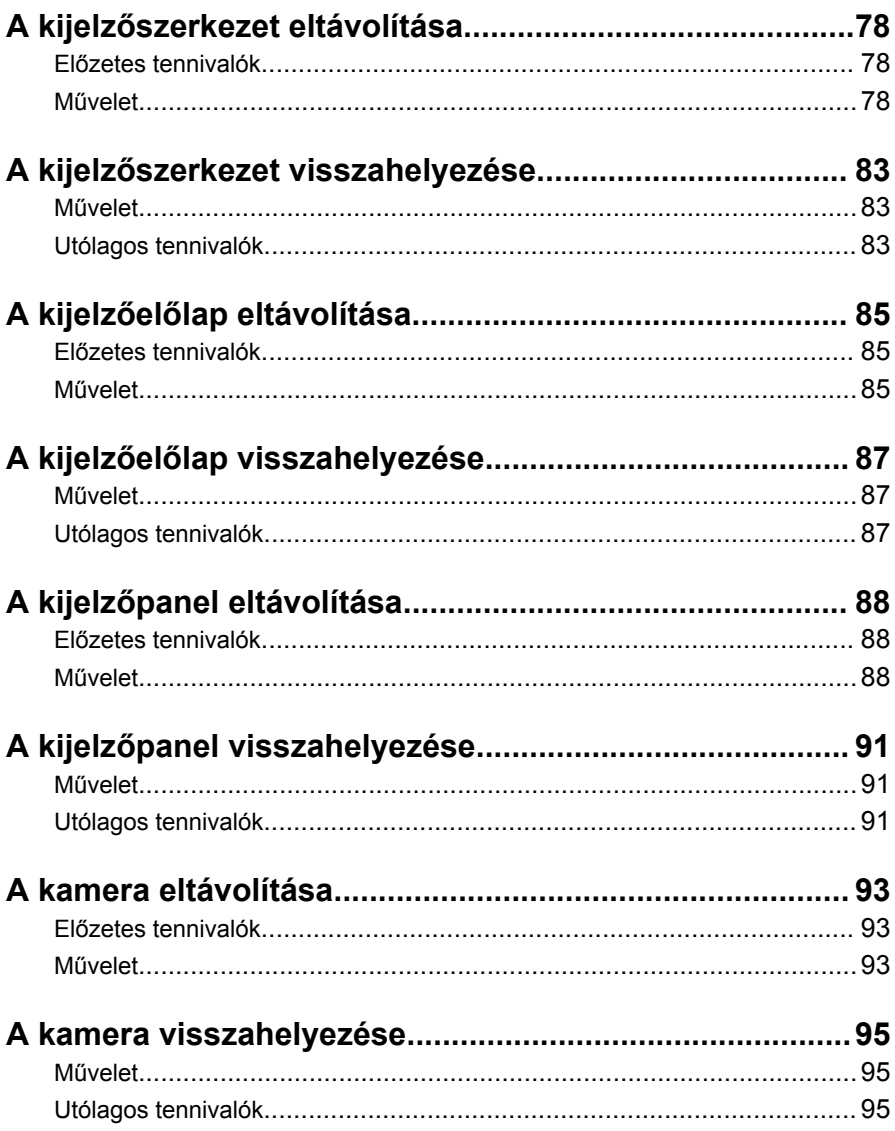

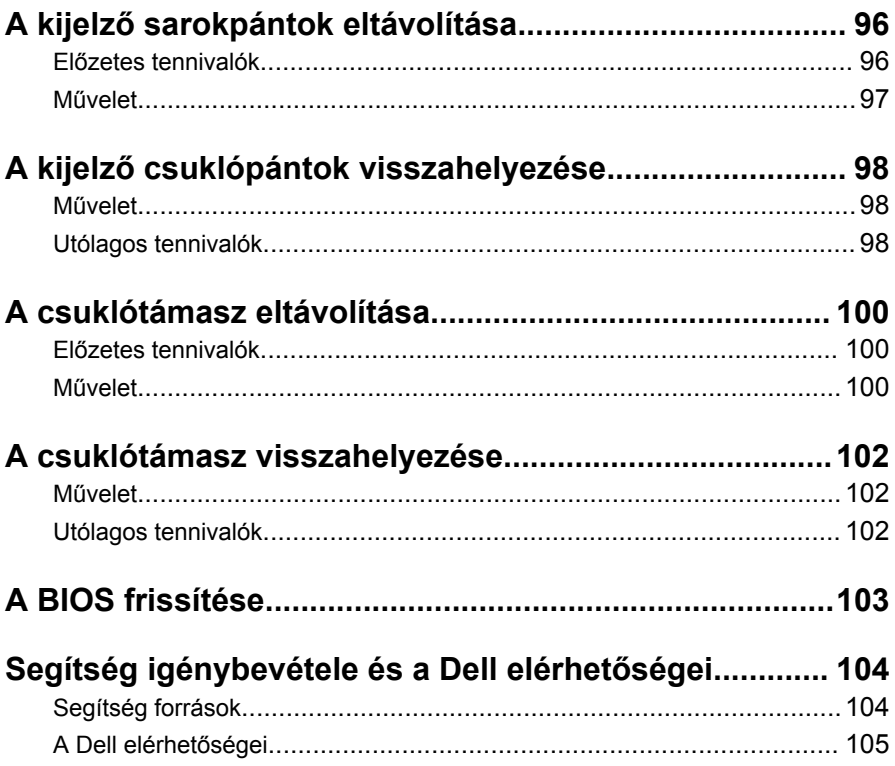

# <span id="page-8-0"></span>**Mielőtt elkezdene dolgozni a számítógép belsejében**

Ø

**MEGJEGYZÉS:** A jelen dokumentumban található képek a megrendelt konfigurációtól függően eltérhetnek a számítógépen megjelenő képektől.

## **Mielőtt elkezdené**

- **1** Mentsen és zárjon be minden nyitott fájlt, majd lépjen ki minden futó alkalmazásból.
- **2** Kapcsolja ki a számítógépet.
	- Windows 10: Kattintson vagy koppintson a **Start** → **Tápellátás** → **Leállítás** lehetőségre.
	- Windows 8.1: A **Start** képernyőn, kattintson vagy koppintson a főkapcsoló ikonra **Ü** → **Leállítás**.
	- Windows 7: Kattintson vagy koppintson a **Start** → **Leállítás**  lehetőségre.

**MEGJEGYZÉS:** Ha más operációs rendszert használ, a leállítás tekintetében olvassa el az adott operációs rendszer dokumentációját.

- **3** Áramtalanítsa a számítógépet és minden csatolt eszközt.
- **4** A számítógépről csatlakoztasson le minden kábelt, mint pl. a telefonkábelek, hálózati kábelek stb.
- **5** A számítógépről csatlakoztasson le minden eszközt és perifériát, mint pl. a billentyűzet, egér, monitor stb.
- **6** Távolítson el minden média kártyát és optikai lemezt a számítógépből, ha van.

## **Biztonsági utasítások**

Végezze el a következő óvintézkedéseket a számítógép potenciális károsodásának elkerülése és a saját biztonsága érdekében.

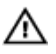

**VIGYÁZAT: A számítógép belsejében végzett munka előtt olvassa el figyelmesen a számítógéphez mellékelt biztonsági tudnivalókat. További biztonsági útmutatásokat a www.dell.com/ regulatory\_compliance címen elérhető Megfelelőségi honlapon találhat.**

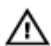

**VIGYÁZAT: Csatlakoztasson szét minden áramellátást, mielőtt a számítógép burkolati paneljeit kinyitná. Miután befejezte a számítógép belsejében a munkát, helyezzen vissza minden fedelet, panelt és csavart még azelőtt, hogy áramforráshoz csatlakoztatná a gépet.**

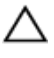

**FIGYELMEZTETÉS: A számítógép sérülésének elkerülése érdekében sima és tiszta munkafelületen dolgozzon.**

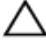

**FIGYELMEZTETÉS: A komponensek és kártyák sérülésének elkerülése érdekében a szélüknél fogja meg azokat, és ne érintse meg a tűket vagy a csatlakozókat.**

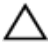

**FIGYELMEZTETÉS: Csak a Dell műszaki segítő csapata által jóváhagyott hibaelhárítási és javítási műveleteket végezheti el. A Dell által nem jóváhagyott szervizelésből eredő károkra a Dell jótállása nem érvényes. Lásd a biztonsági utasításokat, amelyeket a termékhez kapott, vagy amelyeket a www.dell.com/ regulatory\_compliance weboldalon találhat meg.**

**FIGYELMEZTETÉS: Mielőtt bármihez hozzáér a számítógép belsejében, földelje le magát úgy, hogy egy festetlen fém felületet megérint, mint pl. a számítógép hátsó fém része. Miközben dolgozik, rendszeresen érintsen meg egy fedetlen fém felületet a statikus elektromosság kisütése érdekében, amely a belső alkatrészek károsodását okozhatja.**

**FIGYELMEZTETÉS: Amikor leválaszt egy kábelt, a csatlakozónál vagy a húzófülénél fogva húzza és ne magánál a kábelnél fogva. Néhány kábelnek zárófüllel ellátott csatlakozói vannak, vagy csavarosak, melyeket ki kell engedni a kábel szétcsatlakoztatása előtt. A kábelek lecsatlakoztatásakor ügyeljen arra, hogy azok megfelelően álljanak, hogy a csatlakozótűk elhajlása elkerülhető legyen. A kábelek csatlakoztatásakor bizonyosodjon meg arról, hogy a portok és csatlakozók megfelelő irányban és helyzetben állnak-e.**

**FIGYELMEZTETÉS: Nyomja be és vegye ki a médiakártya-olvasóban lévő kártyákat.**

## <span id="page-10-0"></span>**Ajánlott szerszámok**

A jelen dokumentumban szereplő eljárások a következő szerszámokat igényelhetik:

- Csillagcsavarhúzó
- Műanyag pálca

# <span id="page-11-0"></span>**Miután befejezte a munkát a számítógép belsejében**

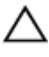

**FIGYELMEZTETÉS: Ha a számítógépben csavarok maradnak szabadon vagy nem megfelelően meghúzva, azzal a számítógép komoly sérülését okozhatja.**

- **1** Helyezzen vissza minden csavart, és győződjön meg róla, hogy nem maradtak felhasználatlan csavarok a számítógép belsejében.
- **2** Mielőtt a számítógépet újra használatba veszi, csatlakoztasson minden eszközt, perifériát és kábelt, amelyet korábban lecsatlakoztatott.
- **3** Helyezze vissza a médiakártyákat, lemezeket és egyéb alkatrészeket, amelyeket a számítógépből a munka megkezdése előtt eltávolított.
- **4** Csatlakoztassa a számítógépét és minden hozzá csatolt eszközt elektromos aljzataikra.
- **5** Kapcsolja be a számítógépet.

# <span id="page-12-0"></span>**Az akkumulátor eltávolítása**

**VIGYÁZAT: A számítógép belsejében végzett munka előtt olvassa el a számítógéphez mellékelt biztonsági tudnivalókat és kövesse a következő fejezet utasításait: Mielőtt [elkezdene](#page-8-0) dolgozni a [számítógép](#page-8-0) belsejében. Miután befejezte a munkát a számítógép belsejében, kövesse a következő fejezet utasításait: Miután [befejezte](#page-11-0)  a munkát a [számítógép](#page-11-0) belsejében. További biztonsági útmutatásokat a www.dell.com/regulatory\_compliance címen elérhető Megfelelőségi honlapon találhat.** 

## **Művelet**

- **1** Zárja le a kijelzőt és fordítsa a számítógépet a hátoldalával felfelé.
- **2** Csúsztassa az akkumulátor kioldó reteszt nyitott állásba.
- **3** Az akkumulátort megdöntve távolítsa el az akkumulátor rekeszből.

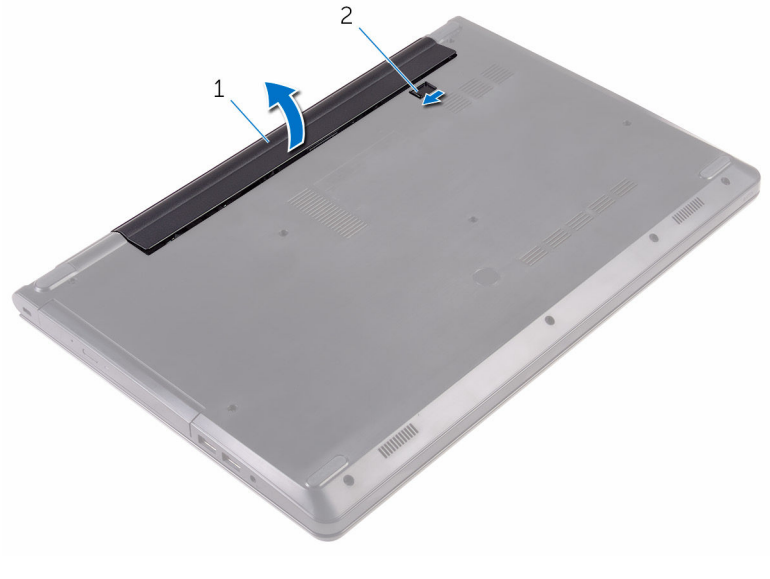

- 1 akkumulátor 2 akkumulátor kioldó retesz
- **4** Fordítsa fel a számítógépet, nyissa ki a kijelzőt, és az alaplap földelése érdekében a bekapcsológombot tartsa körülbelül öt másodpercig nyomva.

# <span id="page-13-0"></span>**Az akkumulátor visszahelyezése**

**VIGYÁZAT: A számítógép belsejében végzett munka előtt olvassa el a számítógéphez mellékelt biztonsági tudnivalókat és kövesse a következő fejezet utasításait: Mielőtt [elkezdene](#page-8-0) dolgozni a [számítógép](#page-8-0) belsejében. Miután befejezte a munkát a számítógép belsejében, kövesse a következő fejezet utasításait: Miután [befejezte](#page-11-0)  a munkát a [számítógép](#page-11-0) belsejében. További biztonsági útmutatásokat a www.dell.com/regulatory\_compliance címen elérhető Megfelelőségi honlapon találhat.** 

## **Művelet**

- **1** Zárja le a kijelzőt és fordítsa a számítógépet a hátoldalával felfelé.
- **2** Helyezze az akkumulátort az akkumulátorkamrába, és pattintsa a helyére.

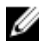

**MEGJEGYZÉS:** Az akkumulátor-kioldó retesz zárt helyzetbe áll vissza, ha az akkumulátor megfelelően van behelyezve.

# <span id="page-14-0"></span>**Az optikai meghajtó eltávolítása**

**VIGYÁZAT: A számítógép belsejében végzett munka előtt olvassa el a számítógéphez mellékelt biztonsági tudnivalókat és kövesse a következő fejezet utasításait: Mielőtt [elkezdene](#page-8-0) dolgozni a [számítógép](#page-8-0) belsejében. Miután befejezte a munkát a számítógép belsejében, kövesse a következő fejezet utasításait: Miután [befejezte](#page-11-0)  a munkát a [számítógép](#page-11-0) belsejében. További biztonsági útmutatásokat a www.dell.com/regulatory\_compliance címen elérhető Megfelelőségi honlapon találhat.** 

## **Előzetes tennivalók**

Távolítsa el az [akkumulátort](#page-12-0).

## **Művelet**

- **1** Távolítsa el a csavarokat, amelyek az optikai meghajtó szerkezetet az alap burkolathoz rögzítik.
- **2** Egy műanyag pálca használatával tolja ki az optikai meghajtó szerkezetet az optikai meghajtó rekeszéből.

Húzza ki az optikai meghajtó szerkezetet annak meghajtórekeszből.

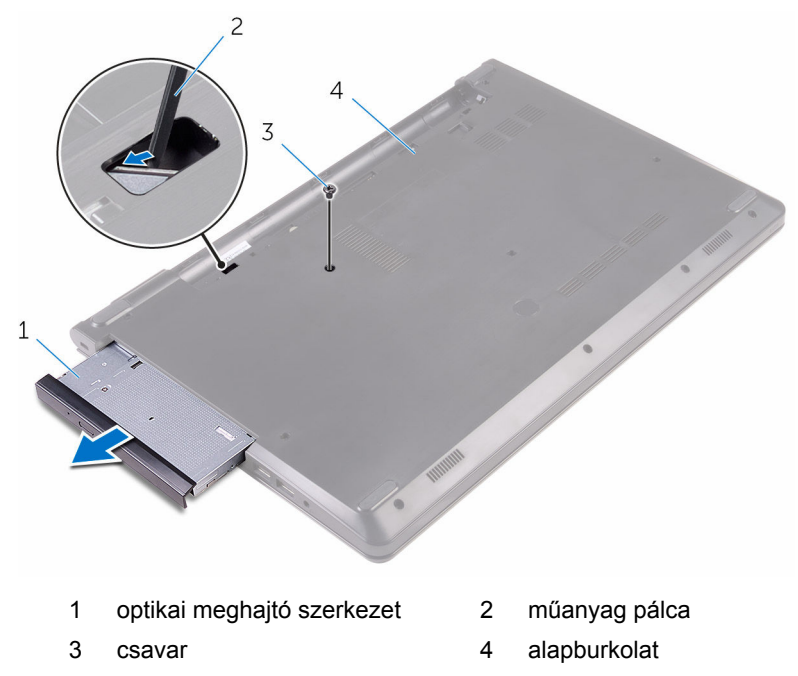

Óvatosan fejtse le az optikai meghajtó előlapját az optikai meghajtóról.

**5** Távolítsa el a csavart, amely az optikai meghajtó keretét az optikai meghajtóhoz rögzíti.

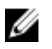

**MEGJEGYZÉS:** Jegyezze meg az optikai meghajtó keret helyzetét, hogy azt megfelelően helyezhesse vissza.

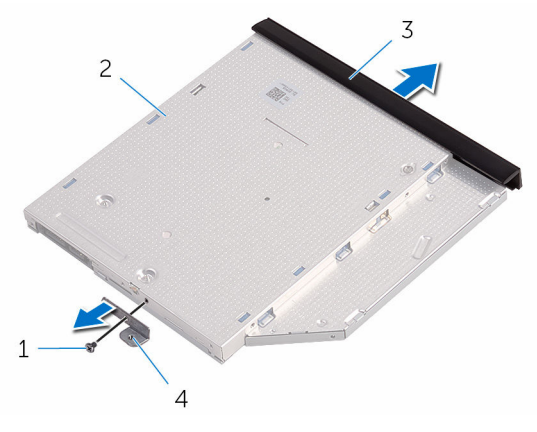

- 
- 3 az optikai meghajtó előlapja 4 az optikai meghajtó kerete
- 1 csavar 2 optikai meghajtó
	-

# <span id="page-17-0"></span>**Az optikai meghajtó visszahelyezése**

**VIGYÁZAT: A számítógép belsejében végzett munka előtt olvassa el a számítógéphez mellékelt biztonsági tudnivalókat és kövesse a következő fejezet utasításait: Mielőtt [elkezdene](#page-8-0) dolgozni a [számítógép](#page-8-0) belsejében. Miután befejezte a munkát a számítógép belsejében, kövesse a következő fejezet utasításait: Miután [befejezte](#page-11-0)  a munkát a [számítógép](#page-11-0) belsejében. További biztonsági útmutatásokat a www.dell.com/regulatory\_compliance címen elérhető Megfelelőségi honlapon találhat.** 

## **Művelet**

**1** Illessze egymáshoz az optikai meghajtó keretének csavarhelyeit és az optikai meghajtó csavarhelyeit.

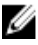

**MEGJEGYZÉS:** Megfelelően kell összeillesztenie az optikai meghajtó keretét annak a biztosítására, hogy az optikai meghajtót megfelelően rögzíthesse a számítógéphez. A megfelelő irányhoz, lásd az "Optikai meghajtó [eltávolítása](#page-14-0)" című rész 5. lépését.

- **2** Helyezze vissza a csavarokat, amelyek az optikai meghajtó keretét az optikai meghajtóhoz rögzítik.
- **3** Illessze az optikai meghajtó előlapján található füleket az optikai meghajtón található nyílásokhoz, majd pattintsa az előlapot a helyére.
- **4** Csúsztassa vissza az optikai meghajtó szerkezetet az optikai meghajtó rekeszébe.
- **5** Helyezze vissza az optikai meghajtó szerkezetét az alap burkolathoz rögzítő csavarokat.

## **Utólagos tennivalók**

Helyezze vissza az [akkumulátort.](#page-13-0)

# <span id="page-18-0"></span>**A billentyűzet eltávolítása**

**VIGYÁZAT: A számítógép belsejében végzett munka előtt olvassa el a számítógéphez mellékelt biztonsági tudnivalókat és kövesse a következő fejezet utasításait: Mielőtt [elkezdene](#page-8-0) dolgozni a [számítógép](#page-8-0) belsejében. Miután befejezte a munkát a számítógép belsejében, kövesse a következő fejezet utasításait: Miután [befejezte](#page-11-0)  a munkát a [számítógép](#page-11-0) belsejében. További biztonsági útmutatásokat a www.dell.com/regulatory\_compliance címen elérhető Megfelelőségi honlapon találhat.** 

#### **Előzetes tennivalók**

Távolítsa el az [akkumulátort](#page-12-0).

#### **Művelet**

- **1** Fordítsa fel a számítógépet, és nyissa fel a kijelzőt.
- **2** Egy műanyag pálca használatával óvatosan oldja ki a füleket, amelyek a billentyűzetet a csuklótámaszegységhez rögzítik.
- **3** Csúsztassa felfelé a billentyűzetet és válassza le a csuklótámaszegység füleiről.

Óvatosan fordítsa fel a billentyűzetet, és tegye a csuklótámaszegységre.

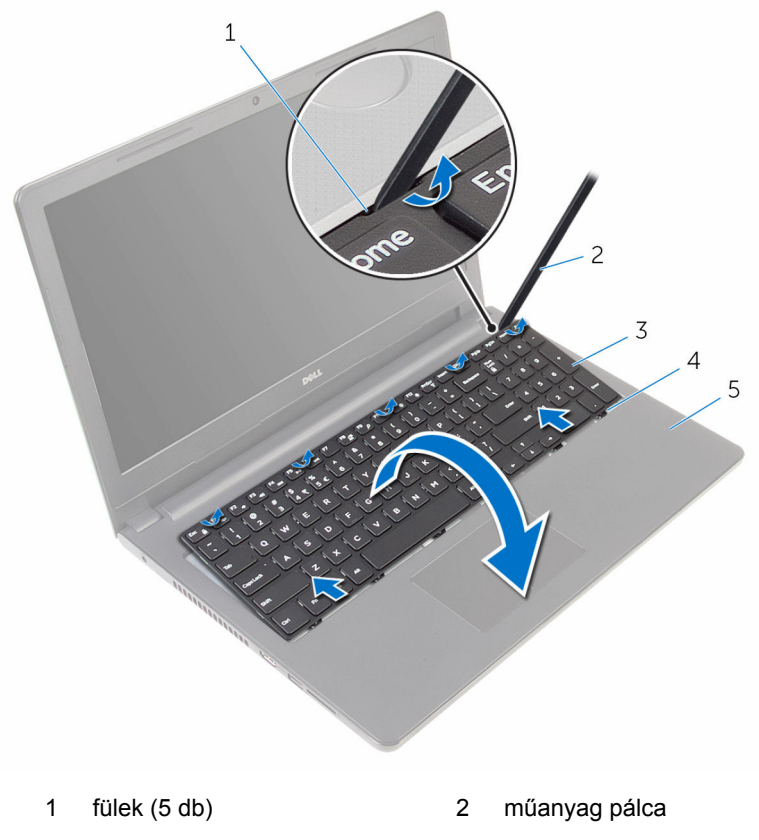

- 
- csuklótámaszegység
- billentyűzet 4 aljzatok (6 db)

Nyissa ki a reteszt, és válassza le a billentyűzet kábelét az alaplapról.

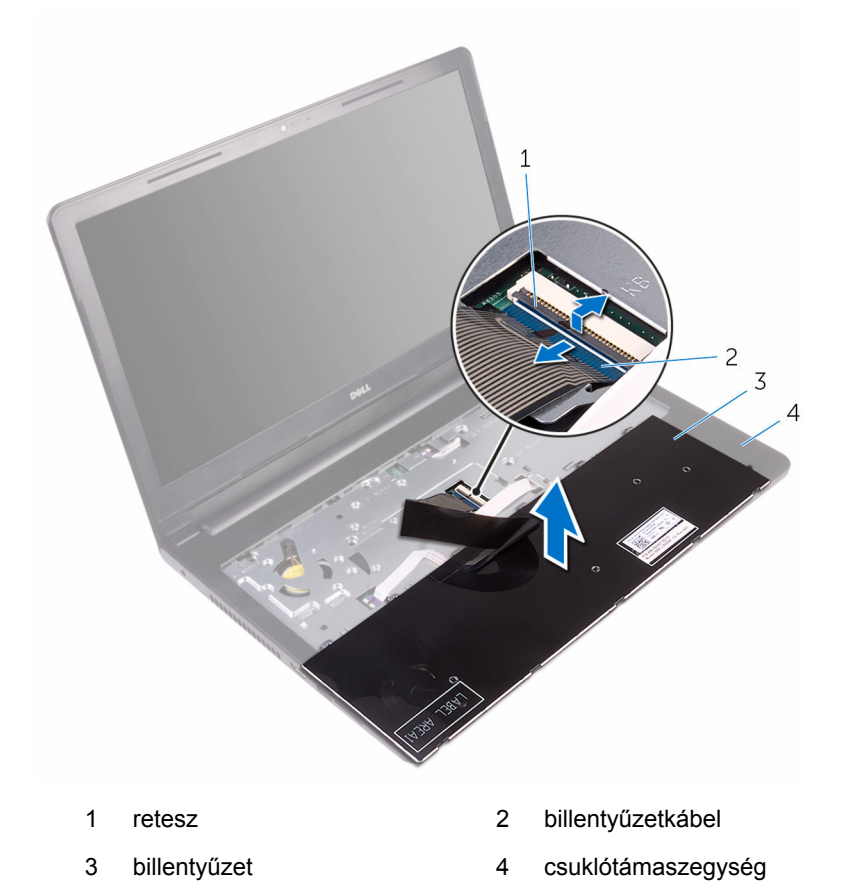

A kábellel együtt emelje le a billentyűzetet a csuklótámaszegységről.

# <span id="page-21-0"></span>**A billentyűzet visszahelyezése**

**VIGYÁZAT: A számítógép belsejében végzett munka előtt olvassa el a számítógéphez mellékelt biztonsági tudnivalókat és kövesse a következő fejezet utasításait: Mielőtt [elkezdene](#page-8-0) dolgozni a [számítógép](#page-8-0) belsejében. Miután befejezte a munkát a számítógép belsejében, kövesse a következő fejezet utasításait: Miután [befejezte](#page-11-0)  a munkát a [számítógép](#page-11-0) belsejében. További biztonsági útmutatásokat a www.dell.com/regulatory\_compliance címen elérhető Megfelelőségi honlapon találhat.** 

#### **Művelet**

- **1** Csúsztassa a billentyűzet kábelét az alaplapi csatlakozóba, majd zárja a reteszt a kábel rögzítéséhez.
- **2** Óvatosan fordítsa fel a billentyűzetet, a billentyűzeten lévő füleket csúsztassa a csuklótámaszegység nyílásaiba, és a billentyűzetet pattintsa a helyére.
- **3** Zárja le a kijelzőt és fordítsa a számítógépet a hátoldalával felfelé.

## **Utólagos tennivalók**

Helyezze vissza az [akkumulátort.](#page-13-0)

# <span id="page-22-0"></span>**Az alapburkolat eltávolítása**

**VIGYÁZAT: A számítógép belsejében végzett munka előtt olvassa el a számítógéphez mellékelt biztonsági tudnivalókat és kövesse a következő fejezet utasításait: Mielőtt [elkezdene](#page-8-0) dolgozni a [számítógép](#page-8-0) belsejében. Miután befejezte a munkát a számítógép belsejében, kövesse a következő fejezet utasításait: Miután [befejezte](#page-11-0)  a munkát a [számítógép](#page-11-0) belsejében. További biztonsági útmutatásokat a www.dell.com/regulatory\_compliance címen elérhető Megfelelőségi honlapon találhat.** 

## **Előzetes tennivalók**

- **1** Távolítsa el az [akkumulátort](#page-12-0).
- **2** Kövesse "Az optikai meghajtó [eltávolítása"](#page-14-0) című rész 1–3. lépésének műveleteit.
- **3** Távolítsa el a [billentyűzetet.](#page-18-0)

#### **Művelet**

**1** Nyissa fel a kijelzőt, és távolítsa el az alaplapi csatlakozóból a csuklótámaszegységet az alaphoz rögzítő csavarokat.

Nyissa fel a reteszt, és húzza ki az optikai meghajtó kábelét az alaplapi csatlakozójából.

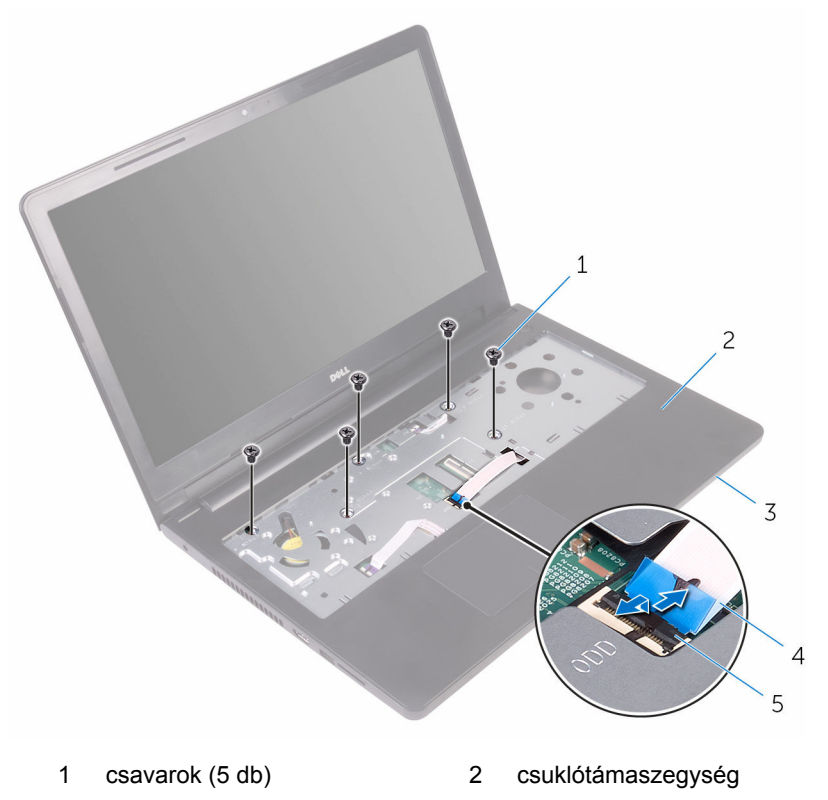

- 3 alapburkolat **4** optikai meghajtó kábel
- retesz
- Zárja le a kijelzőt és fordítsa a számítógépet a hátoldalával felfelé.

Távolítsa el a csavarokat, amelyek az alapburkolatot a csuklótámaszegységhez rögzítik.

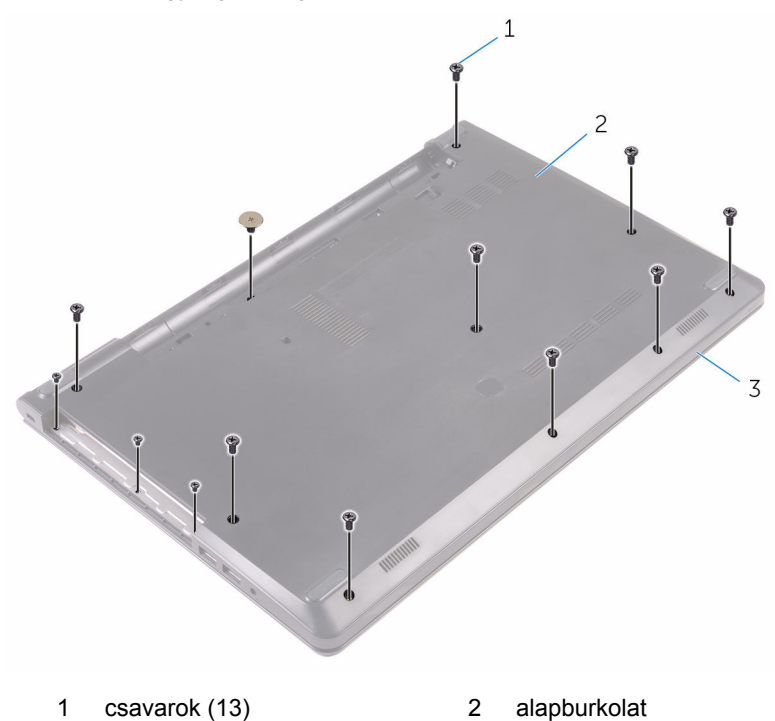

csuklótámaszegység

 $\overline{c}$ Article of the Content of the Content of the Content of the Content of the Content of the Content of the Content of The Content of The Content of The Content of The Content of The Content of The Content of The Content of T  $\sqrt{2}$ 

**5** Az ujjhegyeivel óvatosan fejtse le az alapburkolatot a

csuklótámaszegységről.

- 1 alapburkolat 2 csuklótámaszegység
- **6** Fordítsa fejjel lefelé az alap burkolatot.

26

Vegye ki az optikai meghajtó tálcáját a számítógép alapján található fülekből.

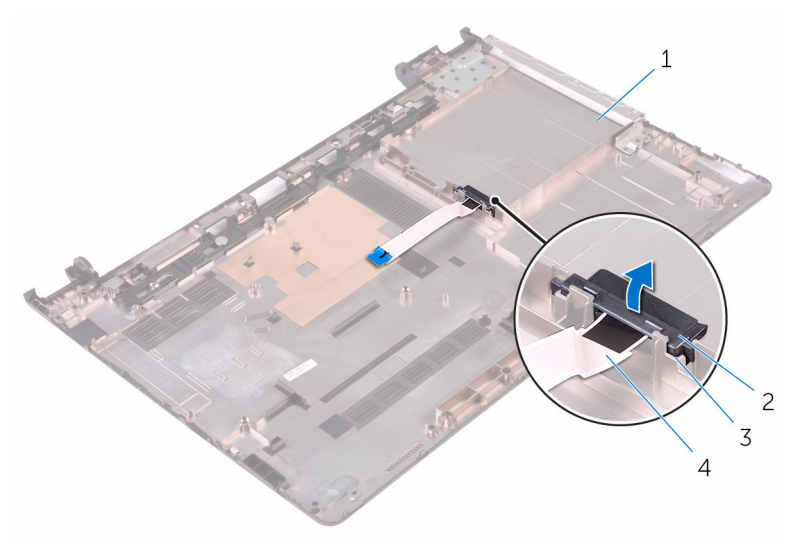

- 
- 
- alapburkolat 2 optikai meghajtó tálca
- fülek (2 db) 4 optikai meghajtó kábel

# <span id="page-27-0"></span>**Az alap burkolat visszahelyezése**

**VIGYÁZAT: A számítógép belsejében végzett munka előtt olvassa el a számítógéphez mellékelt biztonsági tudnivalókat és kövesse a következő fejezet utasításait: Mielőtt [elkezdene](#page-8-0) dolgozni a [számítógép](#page-8-0) belsejében. Miután befejezte a munkát a számítógép belsejében, kövesse a következő fejezet utasításait: Miután [befejezte](#page-11-0)  a munkát a [számítógép](#page-11-0) belsejében. További biztonsági útmutatásokat a www.dell.com/regulatory\_compliance címen elérhető Megfelelőségi honlapon találhat.** 

## **Művelet**

- **1** Illessze az optikai meghajtó tálcáját az alap burkolaton található fülekhez, majd pattintsa a helyére.
- **2** Fordítsa fejjel lefelé az alap burkolatot.
- **3** Csúsztassa az alap burkolaton lévő füleket a csuklótámaszegységen található nyílásokba, majd pattintsa az alap burkolatot a helyére.
- **4** Helyezze vissza a csavarokat, amelyek az alapburkolatot a csuklótámaszegységhez rögzítik.
- **5** Fordítsa a számítógépet fejjel lefelé.
- **6** Nyissa fel a kijelzőt, és helyezze vissza a csuklótámaszegységet az alap burkolathoz rögzítő csavarokat.
- **7** Csúsztassa az optikai meghajtó kábelét a csatlakozójába, és zárja a reteszt a kábel rögzítéséhez.

#### **Utólagos tennivalók**

- **1** Helyezze vissza a [billentyűzetet](#page-21-0).
- **2** Hajtsa végre "Az optikai meghajtó [visszahelyezése"](#page-17-0) rész 4–5. lépését.
- **3** Helyezze vissza az [akkumulátort.](#page-13-0)

# <span id="page-28-0"></span>**A merevlemez-meghajtó eltávolítása**

**VIGYÁZAT: A számítógép belsejében végzett munka előtt olvassa el a számítógéphez mellékelt biztonsági tudnivalókat és kövesse a következő fejezet utasításait: Mielőtt [elkezdene](#page-8-0) dolgozni a [számítógép](#page-8-0) belsejében. Miután befejezte a munkát a számítógép belsejében, kövesse a következő fejezet utasításait: Miután [befejezte](#page-11-0)  a munkát a [számítógép](#page-11-0) belsejében. További biztonsági útmutatásokat a www.dell.com/regulatory\_compliance címen elérhető Megfelelőségi honlapon találhat.** 

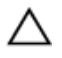

**FIGYELMEZTETÉS: A merevlemez-meghajtók törékenyek. Óvatosan járjon el, amikor a merevlemez-meghajtót kezeli.**

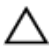

**FIGYELMEZTETÉS: Az adatvesztés megelőzése érdekében ne távolítsa el a merevlemez-meghajtót, ha a számítógép bekapcsolt vagy alvó állapotban van.**

#### **Előzetes tennivalók**

- **1** Távolítsa el az [akkumulátort](#page-12-0).
- 2 Kövesse "Az optikai meghajtó [eltávolítása"](#page-14-0) című rész 1-3. lépésének műveleteit.
- **3** Távolítsa el a [billentyűzetet.](#page-18-0)
- **4** Kövesse "Az alap burkolat [eltávolítása"](#page-22-0) című rész 1–5. lépését.

## **Művelet**

- **1** Távolítsa el a csavarokat, amelyek a merevlemez-meghajtó szerkezetet a csuklótámaszegységhez rögzítik.
- **2** Nyissa ki a reteszt, és csatlakoztassa le a merevlemez-meghajtó kábelét az alaplapról.

A merevlemez-meghajtó szerkezetet emelje le a csuklótámaszegységről.

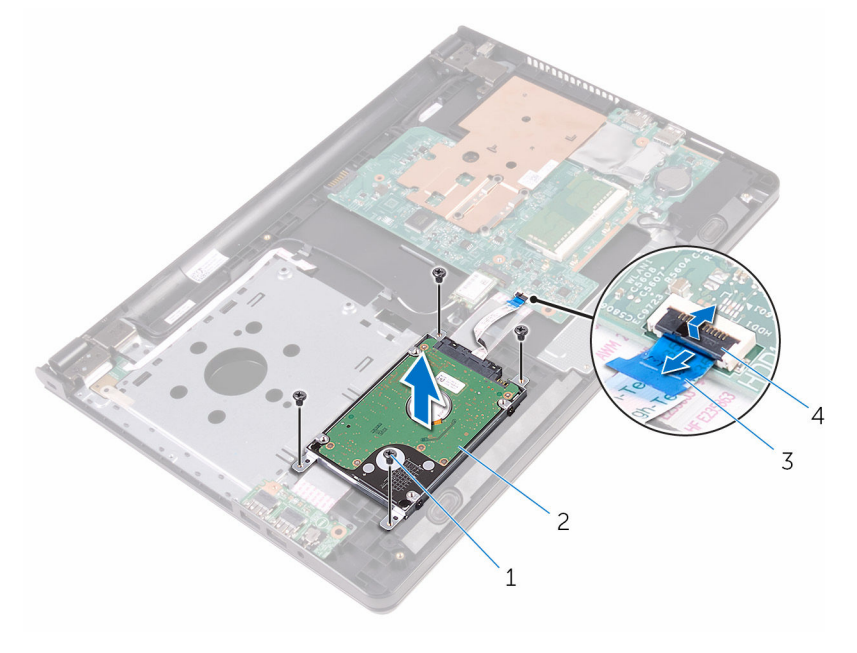

- 
- merevlemez-meghajtó kábele
- csavarok (4) 2 merevlemez-meghajtó szerkezet
	- retesz

A csatlakoztatót csatlakoztassa le a merevlemez-meghajtó szerkezetről.

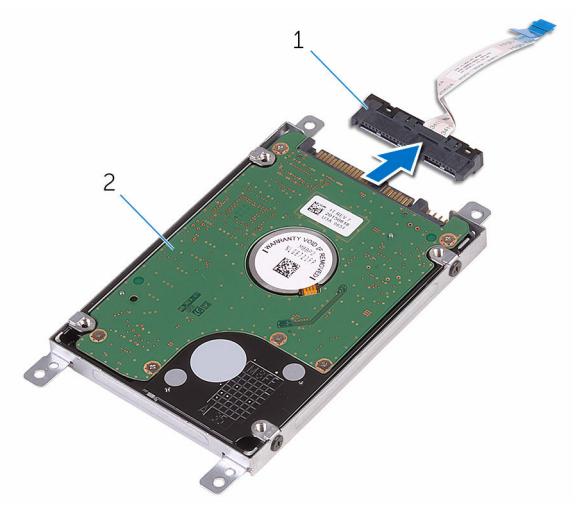

 csatlakoztató 2 merevlemez-meghajtó szerkezet

**5** Távolítsa el a merevlemez-meghajtó keretet a merevlemez-meghajtóhoz rögzítő csavarokat, majd emelje ki a merevlemez-meghajtó keretet a merevlemez-meghajtóról.

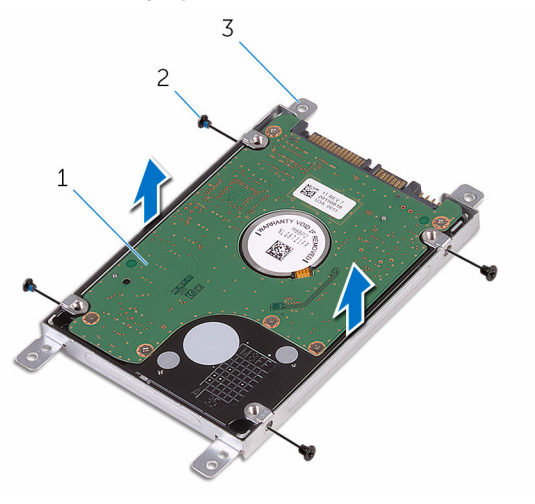

- 1 merevlemez-meghajtó 2 csavarok (4)
- 3 merevlemez-meghajtó kerete

# <span id="page-32-0"></span>**A merevlemez-meghajtó visszahelyezése**

**VIGYÁZAT: A számítógép belsejében végzett munka előtt olvassa el a számítógéphez mellékelt biztonsági tudnivalókat és kövesse a következő fejezet utasításait: Mielőtt [elkezdene](#page-8-0) dolgozni a [számítógép](#page-8-0) belsejében. Miután befejezte a munkát a számítógép belsejében, kövesse a következő fejezet utasításait: Miután [befejezte](#page-11-0)  a munkát a [számítógép](#page-11-0) belsejében. További biztonsági útmutatásokat a www.dell.com/regulatory\_compliance címen elérhető Megfelelőségi honlapon találhat.** 

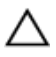

**FIGYELMEZTETÉS: A merevlemez-meghajtók törékenyek. Óvatosan járjon el, amikor a merevlemez-meghajtót kezeli.**

#### **Művelet**

- **1** Illessze egymáshoz a merevlemez-meghajtó keret csavarhelyeit és a merevlemez-meghajtón lévő csavarhelyeket.
- **2** Helyezze vissza a csavarokat, amelyek a merevlemez-keretet a merevlemezhez rögzítik.
- **3** Csatlakoztassa a csatlakoztatót a merevlemez-meghajtóhoz.
- **4** Illessze egymáshoz a merevlemez-meghajtó szerkezet csavarhelyeit és a csuklótámaszegységen lévő csavarhelyeket.
- **5** Helyezze vissza a merevlemez-meghajtó szerkezetet a csuklótámaszegységhez rögzítő csavarokat.
- **6** Csúsztassa a merevlemez-megható kábelét az alaplapi csatlakozóba, majd nyomja le a reteszt a kábel rögzítéséhez.

#### **Utólagos tennivalók**

- 1 Kövesse "Az alap burkolat [visszahelyezése"](#page-27-0) című rész 3–7. lépésének műveleteit.
- **2** Helyezze vissza a [billentyűzetet](#page-21-0).
- **3** Hajtsa végre "Az optikai meghajtó [visszahelyezése"](#page-17-0) rész 4–5. lépését.
- **4** Helyezze vissza az [akkumulátort.](#page-13-0)

# <span id="page-33-0"></span>**A memóriamodul eltávolítása**

**VIGYÁZAT: A számítógép belsejében végzett munka előtt olvassa el a számítógéphez mellékelt biztonsági tudnivalókat és kövesse a következő fejezet utasításait: Mielőtt [elkezdene](#page-8-0) dolgozni a [számítógép](#page-8-0) belsejében. Miután befejezte a munkát a számítógép belsejében, kövesse a következő fejezet utasításait: Miután [befejezte](#page-11-0)  a munkát a [számítógép](#page-11-0) belsejében. További biztonsági útmutatásokat a www.dell.com/regulatory\_compliance címen elérhető Megfelelőségi honlapon találhat.** 

## **Előzetes tennivalók**

- **1** Távolítsa el az [akkumulátort](#page-12-0).
- **2** Kövesse "Az optikai meghajtó [eltávolítása"](#page-14-0) című rész 1–3. lépésének műveleteit.
- **3** Távolítsa el a [billentyűzetet.](#page-18-0)
- 4 Kövesse "Az alap burkolat [eltávolítása"](#page-22-0) című rész 1–5. lépését.

#### **Művelet**

**1** Ujjbeggyel húzza szét a biztosítókapcsokat a memóriamodul foglalata mindkét végén, amíg a memóriamodul ki nem kiugrik.

Húzza ki és vegye ki a memóriamodult a memóriamodul foglalatból.

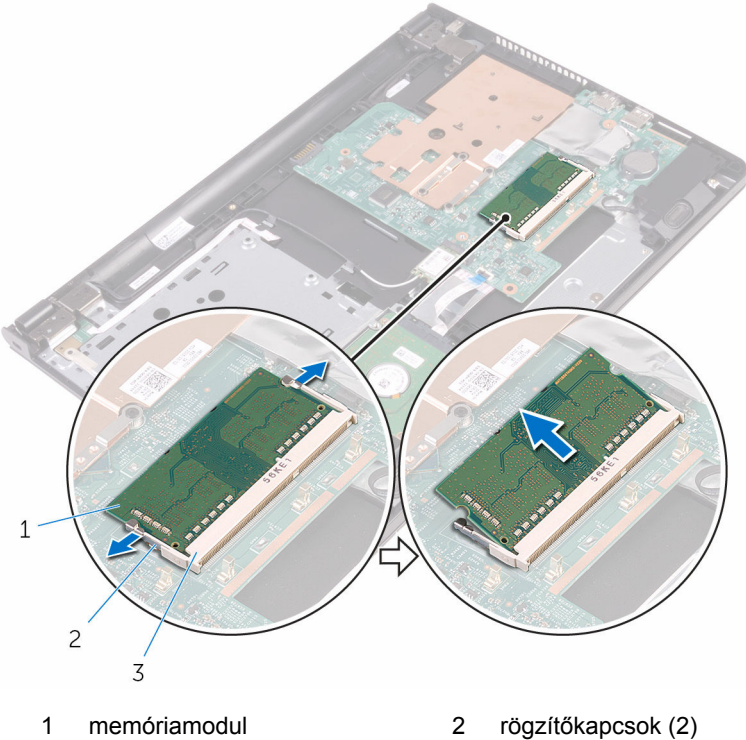

- 
- 
- memóriamodul foglalat

# <span id="page-35-0"></span>**A memóriamodul visszahelyezése**

**VIGYÁZAT: A számítógép belsejében végzett munka előtt olvassa el a számítógéphez mellékelt biztonsági tudnivalókat és kövesse a következő fejezet utasításait: Mielőtt [elkezdene](#page-8-0) dolgozni a [számítógép](#page-8-0) belsejében. Miután befejezte a munkát a számítógép belsejében, kövesse a következő fejezet utasításait: Miután [befejezte](#page-11-0)  a munkát a [számítógép](#page-11-0) belsejében. További biztonsági útmutatásokat a www.dell.com/regulatory\_compliance címen elérhető Megfelelőségi honlapon találhat.** 

#### **Művelet**

**1** Illessze a memóriamodulon lévő bemetszést a memóriamodul foglalatában található fülhöz.
**2** Megdöntve határozottan csúsztassa a memóriamodult a csatlakozóba, és nyomja le a memóriamodult, hogy a helyére pattanjon.

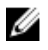

**MEGJEGYZÉS:** Ha nem hall kattanást, távolítsa el a memóriamodult kártyát, és helyezze be újra.

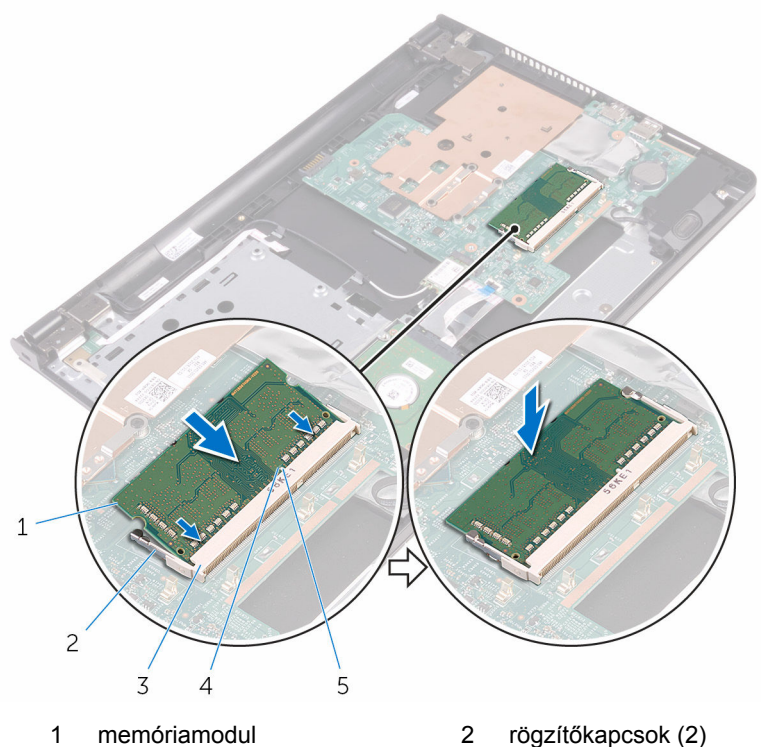

- 3 memóriamodul foglalat 4 bemetszés
- 5 fül

- 1 Kövesse "Az alap burkolat [visszahelyezése"](#page-27-0) című rész 3-7. lépésének műveleteit.
- **2** Helyezze vissza a [billentyűzetet](#page-21-0).
- **3** Hajtsa végre "Az optikai meghajtó [visszahelyezése"](#page-17-0) rész 4–5. lépését.
- **4** Helyezze vissza az [akkumulátort.](#page-13-0)

### <span id="page-37-0"></span>**A vezeték nélküli kártya eltávolítása**

**VIGYÁZAT: A számítógép belsejében végzett munka előtt olvassa el a számítógéphez mellékelt biztonsági tudnivalókat és kövesse a következő fejezet utasításait: Mielőtt [elkezdene](#page-8-0) dolgozni a [számítógép](#page-8-0) belsejében. Miután befejezte a munkát a számítógép belsejében, kövesse a következő fejezet utasításait: Miután [befejezte](#page-11-0)  a munkát a [számítógép](#page-11-0) belsejében. További biztonsági útmutatásokat a www.dell.com/regulatory\_compliance címen elérhető Megfelelőségi honlapon találhat.** 

#### **Előzetes tennivalók**

- **1** Távolítsa el az [akkumulátort](#page-12-0).
- 2 Kövesse "Az optikai meghajtó [eltávolítása"](#page-14-0) című rész 1-3. lépésének műveleteit.
- **3** Távolítsa el a [billentyűzetet.](#page-18-0)
- **4** Kövesse "Az alap burkolat [eltávolítása"](#page-22-0) című rész 1–5. lépését.

#### **Művelet**

- **1** Válassza le az antennakábeleket a vezeték nélküli kártyáról.
- **2** Távolítsa el a csavart, amely a vezeték nélküli kártyát az alaplaphoz rögzíti.

Csúsztassa el és emelje ki a vezeték nélküli kártyát a vezeték nélküli kártya foglalatból.

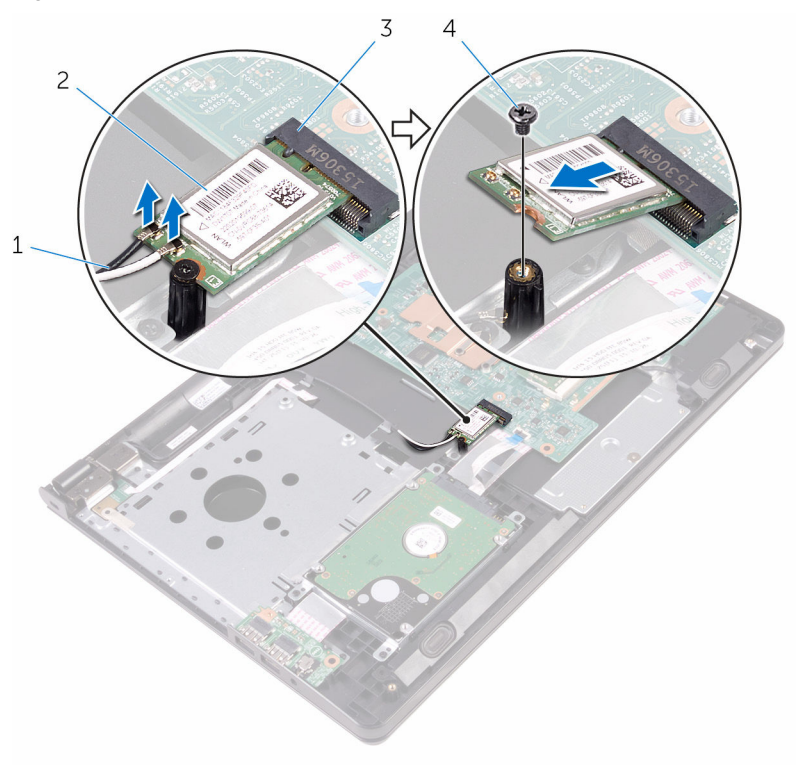

- antennakábelek (2) 2 vezeték nélküli kártya
- vezeték nélküli kártya nyílás 4 csavar

### <span id="page-39-0"></span>**A vezeték nélküli kártya visszahelyezése**

**VIGYÁZAT: A számítógép belsejében végzett munka előtt olvassa el a számítógéphez mellékelt biztonsági tudnivalókat és kövesse a következő fejezet utasításait: Mielőtt [elkezdene](#page-8-0) dolgozni a [számítógép](#page-8-0) belsejében. Miután befejezte a munkát a számítógép belsejében, kövesse a következő fejezet utasításait: Miután [befejezte](#page-11-0)  a munkát a [számítógép](#page-11-0) belsejében. További biztonsági útmutatásokat a www.dell.com/regulatory\_compliance címen elérhető Megfelelőségi honlapon találhat.** 

#### **Művelet**

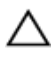

**FIGYELMEZTETÉS: A vezeték nélküli kártya sérülésének elkerülése érdekében ne helyezzen kábelt alá.**

- **1** Igazítsa össze a vezeték nélküli kártyán lévő rovátkát a vezeték nélküli kártya foglalatán lévő füllel, majd csúsztassa be a kártyát a foglalatba.
- **2** Nyomja lefelé a vezeték nélküli kártya másik végét és helyezze vissza a csavart, amely a vezeték nélküli kártyát az alaplapra rögzíti.

**3** Csatlakoztassa az antennakábeleket a vezeték nélküli kártyához. A következő táblázat tartalmazza a számítógép által támogatott vezeték nélküli kártyák antennakábeleinek színkódját:

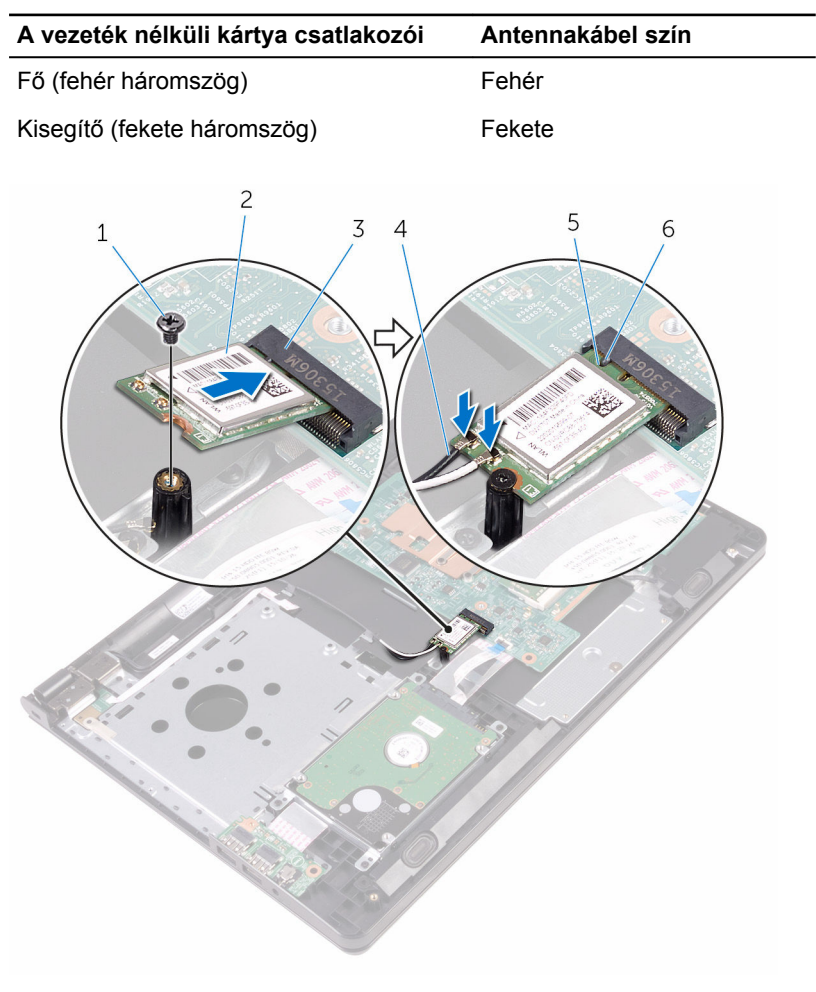

- 
- 3 vezeték nélküli kártya nyílás 4 antennakábelek (2)
- 5 bemetszés 6 fül
- 1 csavar 2 vezeték nélküli kártya
	-
	-

- 1 Kövesse "Az alap burkolat [visszahelyezése"](#page-27-0) című rész 3–7. lépésének műveleteit.
- **2** Helyezze vissza a [billentyűzetet](#page-21-0).
- **3** Hajtsa végre "Az optikai meghajtó [visszahelyezése"](#page-17-0) rész 4–5. lépését.
- **4** Helyezze vissza az [akkumulátort.](#page-13-0)

### **A bekapcsológomb panel eltávolítása**

**VIGYÁZAT: A számítógép belsejében végzett munka előtt olvassa el a számítógéphez mellékelt biztonsági tudnivalókat és kövesse a következő fejezet utasításait: Mielőtt [elkezdene](#page-8-0) dolgozni a [számítógép](#page-8-0) belsejében. Miután befejezte a munkát a számítógép belsejében, kövesse a következő fejezet utasításait: Miután [befejezte](#page-11-0)  a munkát a [számítógép](#page-11-0) belsejében. További biztonsági útmutatásokat a www.dell.com/regulatory\_compliance címen elérhető Megfelelőségi honlapon találhat.** 

#### **Előzetes tennivalók**

- **1** Távolítsa el az [akkumulátort](#page-12-0).
- 2 Kövesse "Az optikai meghajtó [eltávolítása"](#page-14-0) című rész 1-3. lépésének műveleteit.
- **3** Távolítsa el a [billentyűzetet.](#page-18-0)
- **4** Kövesse "Az alap burkolat [eltávolítása"](#page-22-0) című rész 1–5. lépését.

#### **Művelet**

**1** Fordítsa fel a számítógépet, és nyissa ki a kijelzőt, amennyire csak lehetséges.

**2** Nyissa ki a reteszt, és válassza le a bekapcsológomb-panel kábelét az alaplapról.

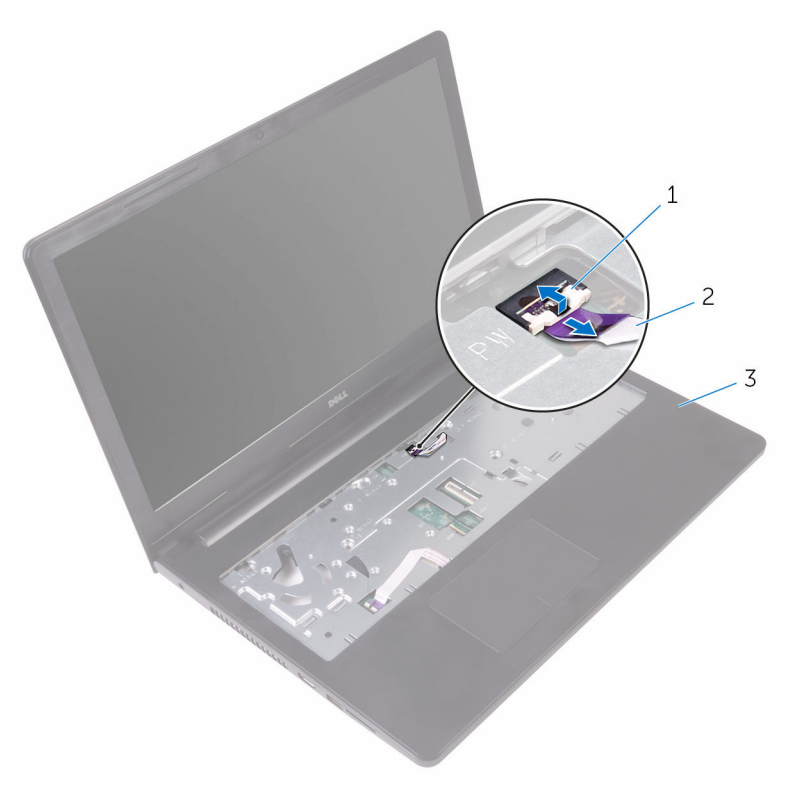

- 1 retesz 2 bekapcsológomb panel kábele
- 3 csuklótámaszegység
- **3** Zárja le a kijelzőt és fordítsa a számítógépet a hátoldalával felfelé.
- **4** Húzza le a bekapcsológomb-panel kábelét a csuklótámaszegységre rögzítő ragasztószalagot.
- **5** Távolítsa el a csavart, amely a bekapcsológomb panelét a csuklótámaszegységhez rögzíti.
- **6** Jegyezze meg a bekapcsológomb kábelének elvezetési útvonalát, majd húzza le a kábelt a csuklótámaszegységről.

Csúsztassa el és emelje ki bekapcsológomb-panelt a kábelével együtt a csuklótámasz-szerkezet füle alól.

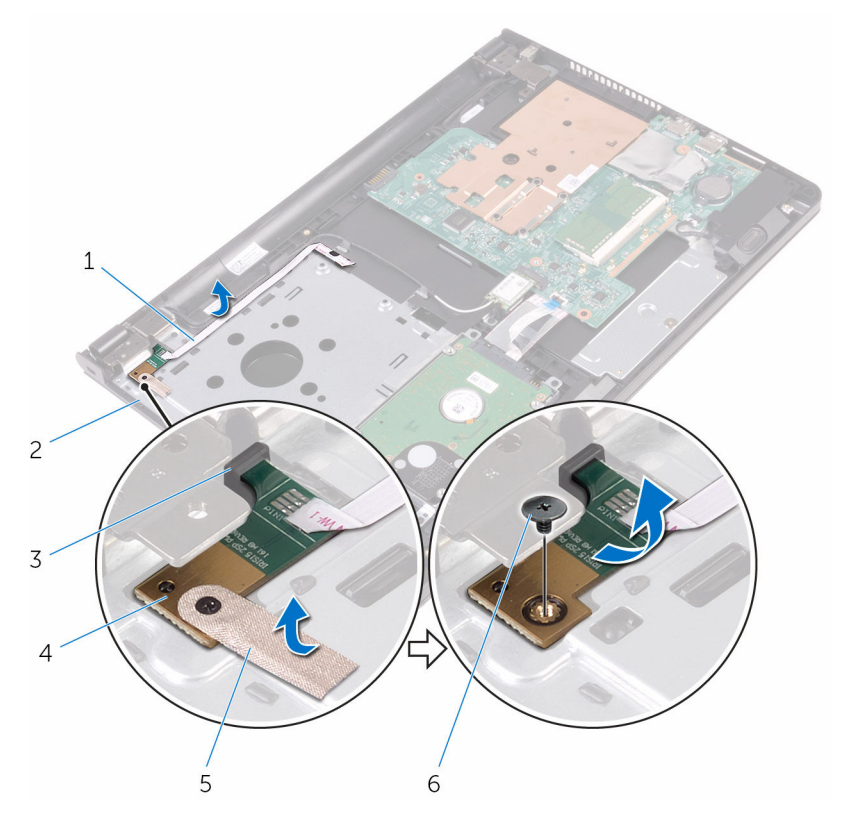

- bekapcsológomb panel kábele
- 
- 
- csuklótámaszegység
- 3 fül 4 bekapcsológomb panel
- szalag 6 csavar

### **A bekapcsológomb-panel visszahelyezése**

**VIGYÁZAT: A számítógép belsejében végzett munka előtt olvassa el a számítógéphez mellékelt biztonsági tudnivalókat és kövesse a következő fejezet utasításait: Mielőtt [elkezdene](#page-8-0) dolgozni a [számítógép](#page-8-0) belsejében. Miután befejezte a munkát a számítógép belsejében, kövesse a következő fejezet utasításait: Miután [befejezte](#page-11-0)  a munkát a [számítógép](#page-11-0) belsejében. További biztonsági útmutatásokat a www.dell.com/regulatory\_compliance címen elérhető Megfelelőségi honlapon találhat.** 

#### **Művelet**

- **1** Csúsztassa a bekapcsológomb panelt a csuklótámaszegységen lévő fülek alá, és igazítsa a bekapcsológomb panelen található csavarhelyeket a csuklótámaszegységen lévő csavarhelyekhez.
- **2** Helyezze vissza a bekapcsológomb panelt a csuklótámaszegységhez rögzítő csavart.
- **3** Ragassza fel a ragasztószalagot, amely a bekapcsológomb panelt a csuklótámaszegységre rögzíti.
- **4** Rögzítse a bekapcsológomb panel kábelét a csuklótámaszegységhez.
- **5** Csúsztassa keresztül a bekapcsológomb panel kábelét a csuklótámaszegységén lévő nyíláson.
- **6** Fordítsa fel a számítógépet, és nyissa ki a kijelzőt, amennyire csak lehetséges.
- **7** Csúsztassa a bekapcsológomb-panel kábelét az alaplapon lévő csatlakozóba, majd zárja a reteszt a kábel rögzítéséhez.

- 1 Kövesse "Az alap burkolat [visszahelyezése"](#page-27-0) című rész 3–7. lépésének műveleteit.
- **2** Helyezze vissza a [billentyűzetet](#page-21-0).
- **3** Hajtsa végre "Az optikai meghajtó [visszahelyezése"](#page-17-0) rész 4-5. lépését.
- **4** Helyezze vissza az [akkumulátort.](#page-13-0)

## **A hangszórók eltávolítása**

**VIGYÁZAT: A számítógép belsejében végzett munka előtt olvassa el a számítógéphez mellékelt biztonsági tudnivalókat és kövesse a következő fejezet utasításait: Mielőtt [elkezdene](#page-8-0) dolgozni a [számítógép](#page-8-0) belsejében. Miután befejezte a munkát a számítógép belsejében, kövesse a következő fejezet utasításait: Miután [befejezte](#page-11-0)  a munkát a [számítógép](#page-11-0) belsejében. További biztonsági útmutatásokat a www.dell.com/regulatory\_compliance címen elérhető Megfelelőségi honlapon találhat.** 

#### **Előzetes tennivalók**

- **1** Távolítsa el az [akkumulátort](#page-12-0).
- **2** Kövesse "Az optikai meghajtó [eltávolítása"](#page-14-0) című rész 1–3. lépésének műveleteit.
- **3** Távolítsa el a [billentyűzetet.](#page-18-0)
- 4 Kövesse "Az alap burkolat [eltávolítása"](#page-22-0) című rész 1–5. lépését.

#### **Művelet**

- **1** Csatlakoztassa le a hangszóró kábelét az alaplapról.
- **2** Jegyezze fel a hangszórókábel elvezetésének útvonalát, és távolítsa el a csuklótámaszegységen lévő kábelvezetőkből.

A hangszórókat a kábellel együtt emelje ki a csuklótámaszegységből.

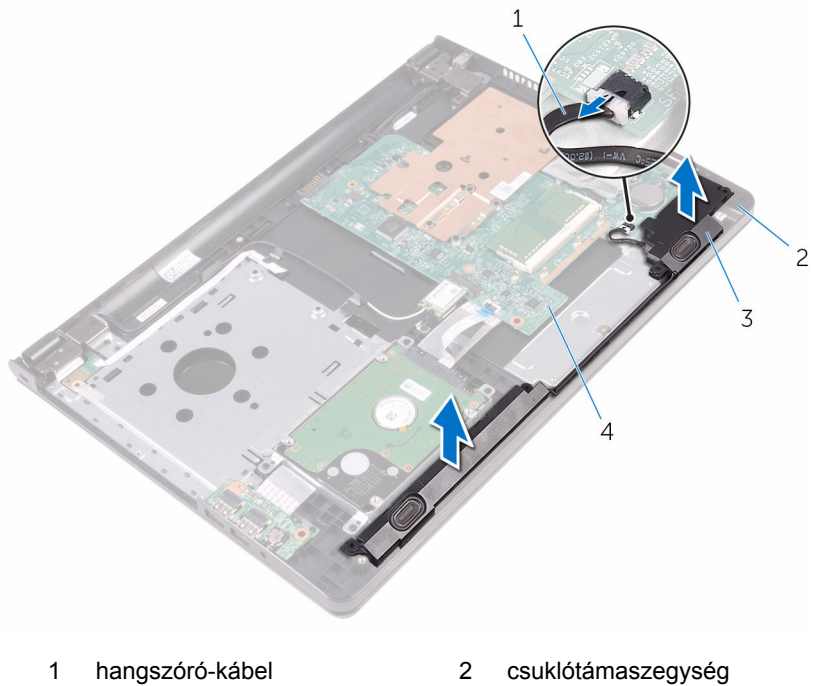

- 
- hangszórók (2 db) 4 alaplap
- -

### **A hangszórók visszahelyezése**

**VIGYÁZAT: A számítógép belsejében végzett munka előtt olvassa el a számítógéphez mellékelt biztonsági tudnivalókat és kövesse a következő fejezet utasításait: Mielőtt [elkezdene](#page-8-0) dolgozni a [számítógép](#page-8-0) belsejében. Miután befejezte a munkát a számítógép belsejében, kövesse a következő fejezet utasításait: Miután [befejezte](#page-11-0)  a munkát a [számítógép](#page-11-0) belsejében. További biztonsági útmutatásokat a www.dell.com/regulatory\_compliance címen elérhető Megfelelőségi honlapon találhat.** 

#### **Művelet**

- **1** A csuklótámaszegységen levő illesztési jeleket használva végezze el a hangszórók illesztését, majd pattintsa a hangszórókat a helyükre.
- **2** Vezesse át a hangszóró kábelét a csuklótámaszegységen lévő kábelvezetőkön.
- **3** Csatlakoztassa a hangszóró kábelét az alaplapra.

- **1** Kövesse "Az alap burkolat [visszahelyezése"](#page-27-0) című rész 3–7. lépésének műveleteit.
- **2** Helyezze vissza a [billentyűzetet](#page-21-0).
- 3 Hajtsa végre "Az optikai meghajtó [visszahelyezése"](#page-17-0) rész 4-5. lépését.
- **4** Helyezze vissza az [akkumulátort.](#page-13-0)

## <span id="page-49-0"></span>**Az I/O panel eltávolítása**

**VIGYÁZAT: A számítógép belsejében végzett munka előtt olvassa el a számítógéphez mellékelt biztonsági tudnivalókat és kövesse a következő fejezet utasításait: Mielőtt [elkezdene](#page-8-0) dolgozni a [számítógép](#page-8-0) belsejében. Miután befejezte a munkát a számítógép belsejében, kövesse a következő fejezet utasításait: Miután [befejezte](#page-11-0)  a munkát a [számítógép](#page-11-0) belsejében. További biztonsági útmutatásokat a www.dell.com/regulatory\_compliance címen elérhető Megfelelőségi honlapon találhat.** 

#### **Előzetes tennivalók**

- **1** Távolítsa el az [akkumulátort](#page-12-0).
- **2** Kövesse "Az optikai meghajtó [eltávolítása"](#page-14-0) című rész 1–3. lépésének műveleteit.
- **3** Távolítsa el a [billentyűzetet.](#page-18-0)
- 4 Kövesse "Az alap burkolat [eltávolítása"](#page-22-0) című rész 1–5. lépését.

#### **Művelet**

- **1** Távolítsa el a csavart, amely az I/O kártyát a csuklótámaszegységhez rögzíti.
- **2** Fordítsa meg az I/O kártyát, és húzza le az I/O kártya kábelét az I/O kártyához rögzítő szalagot.
- **3** Nyissa ki a reteszt, és az I/O kártya kábelét csatlakoztassa le az I/O kártyáról.

Emelje le az I/O kártyát a csuklótámaszegységről.

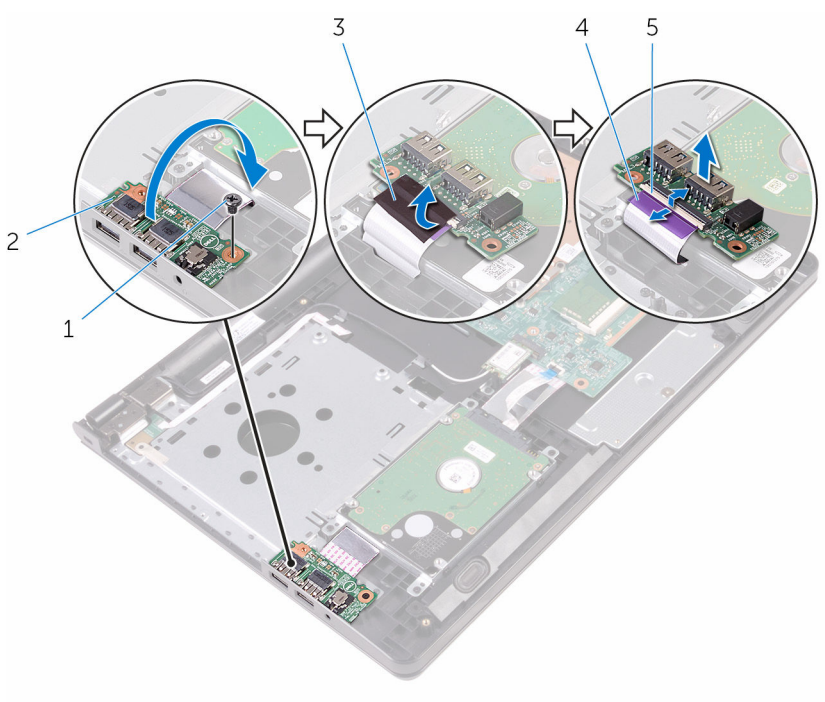

- 
- 
- retesz
- csavar 2 I/O kártya
- szalag 4 I/O kártya kábele

## <span id="page-51-0"></span>**Az I/O kártya visszahelyezése**

**VIGYÁZAT: A számítógép belsejében végzett munka előtt olvassa el a számítógéphez mellékelt biztonsági tudnivalókat és kövesse a következő fejezet utasításait: Mielőtt [elkezdene](#page-8-0) dolgozni a [számítógép](#page-8-0) belsejében. Miután befejezte a munkát a számítógép belsejében, kövesse a következő fejezet utasításait: Miután [befejezte](#page-11-0)  a munkát a [számítógép](#page-11-0) belsejében. További biztonsági útmutatásokat a www.dell.com/regulatory\_compliance címen elérhető Megfelelőségi honlapon találhat.** 

#### **Művelet**

- **1** Csúsztassa az I/O kártya kábelét az I/O kártyán lévő csatlakozóba, és zárja a reteszt a kábel rögzítéséhez.
- **2** Ragassza fel az I/O kártya kábelét az I/O kártyára rögzítő szalagot.
- **3** Fordítsa rá az IO-kártyát, majd igazítsa össze az I/O-kártyán lévő csavarlyukat a számítógép alján lévő csavarlyukhoz.
- **4** Szerelje vissza a csavart, amely az I/O kártyát a csuklótámaszegységhez rögzíti.

- 1 Kövesse "Az alap burkolat [visszahelyezése"](#page-27-0) című rész 3–7. lépésének műveleteit.
- **2** Helyezze vissza a [billentyűzetet](#page-21-0).
- **3** Hajtsa végre "Az optikai meghajtó [visszahelyezése"](#page-17-0) rész 4–5. lépését.
- **4** Helyezze vissza az [akkumulátort.](#page-13-0)

## **A gombelem eltávolítása**

**VIGYÁZAT: A számítógép belsejében végzett munka előtt olvassa el a számítógéphez mellékelt biztonsági tudnivalókat és kövesse a következő fejezet utasításait: Mielőtt [elkezdene](#page-8-0) dolgozni a [számítógép](#page-8-0) belsejében. Miután befejezte a munkát a számítógép belsejében, kövesse a következő fejezet utasításait: Miután [befejezte](#page-11-0)  a munkát a [számítógép](#page-11-0) belsejében. További biztonsági útmutatásokat a www.dell.com/regulatory\_compliance címen elérhető Megfelelőségi honlapon találhat.** 

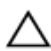

**FIGYELMEZTETÉS: A gombelemek eltávolítása a BIOS-t alapértelmezett beállításra állítja vissza. Javasoljuk, hogy jegyezze fel a BIOS beállításait a gombelem eltávolítása előtt.**

#### **Előzetes tennivalók**

- **1** Távolítsa el az [akkumulátort](#page-12-0).
- 2 Kövesse "Az optikai meghajtó [eltávolítása"](#page-14-0) című rész 1–3. lépésének műveleteit.
- **3** Távolítsa el a [billentyűzetet.](#page-18-0)
- **4** Kövesse "Az alap burkolat [eltávolítása"](#page-22-0) című rész 1–5. lépését.

#### **Művelet**

Egy műanyag pálca segítségével óvatosan emelje ki a gombelemet az alaplapon található foglalatból.

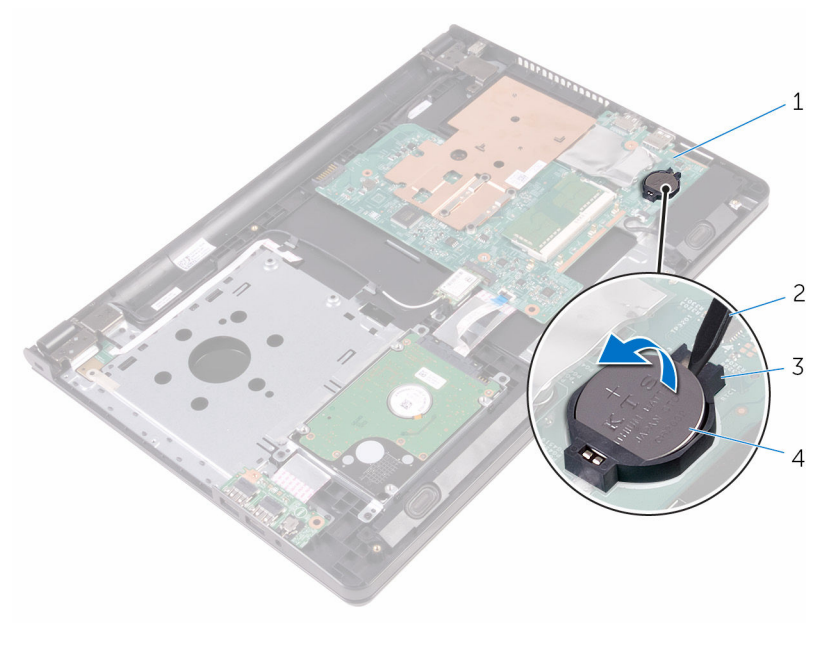

 alaplap 2 műanyag pálca 3 gombelem foglalat 4 gombelem

# **A gombelem visszahelyezése.**

**VIGYÁZAT: A számítógép belsejében végzett munka előtt olvassa el a számítógéphez mellékelt biztonsági tudnivalókat és kövesse a következő fejezet utasításait: Mielőtt [elkezdene](#page-8-0) dolgozni a [számítógép](#page-8-0) belsejében. Miután befejezte a munkát a számítógép belsejében, kövesse a következő fejezet utasításait: Miután [befejezte](#page-11-0)  a munkát a [számítógép](#page-11-0) belsejében. További biztonsági útmutatásokat a www.dell.com/regulatory\_compliance címen elérhető Megfelelőségi honlapon találhat.** 

### **Művelet**

Helyezze a gombelemet pozitív oldalával fölfelé az alaplapon található aljzatba.

- **1** Kövesse "Az alap burkolat [visszahelyezése"](#page-27-0) című rész 3–7. lépésének műveleteit.
- **2** Helyezze vissza a [billentyűzetet](#page-21-0).
- **3** Hajtsa végre "Az optikai meghajtó [visszahelyezése"](#page-17-0) rész 4–5. lépését.
- **4** Helyezze vissza az [akkumulátort.](#page-13-0)

## <span id="page-55-0"></span>**A hűtőborda eltávolítása**

**VIGYÁZAT: A számítógép belsejében végzett munka előtt olvassa el a számítógéphez mellékelt biztonsági tudnivalókat és kövesse a következő fejezet utasításait: Mielőtt [elkezdene](#page-8-0) dolgozni a [számítógép](#page-8-0) belsejében. Miután befejezte a munkát a számítógép belsejében, kövesse a következő fejezet utasításait: Miután [befejezte](#page-11-0)  a munkát a [számítógép](#page-11-0) belsejében. További biztonsági útmutatásokat a www.dell.com/regulatory\_compliance címen elérhető Megfelelőségi honlapon találhat.** 

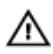

**VIGYÁZAT: A hűtőbordák normál működés közben felforrósodhatnak. Adjon nekik elegendő időt lehűlni, mielőtt hozzájuk ér.**

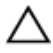

**FIGYELMEZTETÉS: A processzor maximális hűtése érdekében ne érintse meg a hűtőborda hőátadó területeit. A kezén található olajok csökkenthetik a hővezető paszta hőleadó képességét.**

#### **Előzetes tennivalók**

- **1** Távolítsa el az [akkumulátort](#page-12-0).
- **2** Kövesse "Az optikai meghajtó [eltávolítása"](#page-14-0) című rész 1–3. lépésének műveleteit.
- **3** Távolítsa el a [billentyűzetet.](#page-18-0)
- **4** Kövesse "Az alap burkolat [eltávolítása"](#page-22-0) című rész 1–5. lépését.

#### **Művelet**

- **1** Távolítsa el a csavarokat, amelyek a hűtőbordát az alaplapra rögzítik.
- **2** Elcsúsztatva akassza ki a hűtőbordát a kijelző csuklópántján lévő fülből.

**3** Emelje le a hűtőbordát az alaplapról.

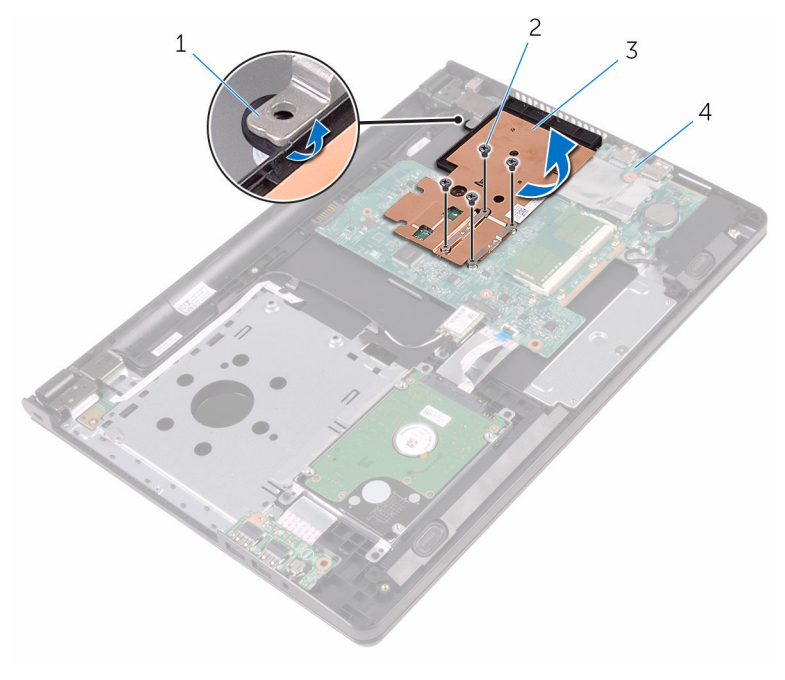

- 
- 
- 1 fül 2 csavarok (4)
- 3 hűtőborda **4 alaplap**

# <span id="page-57-0"></span>**A hűtőborda visszahelyezése**

**VIGYÁZAT: A számítógép belsejében végzett munka előtt olvassa el a számítógéphez mellékelt biztonsági tudnivalókat és kövesse a következő fejezet utasításait: Mielőtt [elkezdene](#page-8-0) dolgozni a [számítógép](#page-8-0) belsejében. Miután befejezte a munkát a számítógép belsejében, kövesse a következő fejezet utasításait: Miután [befejezte](#page-11-0)  a munkát a [számítógép](#page-11-0) belsejében. További biztonsági útmutatásokat a www.dell.com/regulatory\_compliance címen elérhető Megfelelőségi honlapon találhat.** 

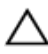

**FIGYELMEZTETÉS: A hűtőborda nem megfelelő elhelyezése az alaplap és a processzor sérülését okozhatja.**

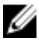

**MEGJEGYZÉS:** Az eredeti hővezető paszta újra használható, ha az eredeti alaplapot és hűtőbordát újra egyben szereli be. Ha az alaplapot vagy a hűtőbordát kicseréli, használja a készletben levő hővezető lapot a hővezetés biztosításához.

#### **Művelet**

- **1** Csúsztassa a hűtőbordát a kijelző csuklópántján lévő borda alá, majd helyezze az alaplapra.
- **2** Illessze a hűtőbordán lévő csavarokat az alaplapon található csavarfuratokhoz.
- **3** Helyezze vissza a csavarokat, amelyek a hűtőbordát az alaplapra rögzítik.

- 1 Kövesse "Az alap burkolat [visszahelyezése"](#page-27-0) című rész 3–7. lépésének műveleteit.
- **2** Helyezze vissza a [billentyűzetet](#page-21-0).
- **3** Hajtsa végre "Az optikai meghajtó [visszahelyezése"](#page-17-0) rész 4–5. lépését.
- **4** Helyezze vissza az [akkumulátort.](#page-13-0)

## <span id="page-58-0"></span>**Az alaplap eltávolítása**

**VIGYÁZAT: A számítógép belsejében végzett munka előtt olvassa el a számítógéphez mellékelt biztonsági tudnivalókat és kövesse a következő fejezet utasításait: Mielőtt [elkezdene](#page-8-0) dolgozni a [számítógép](#page-8-0) belsejében. Miután befejezte a munkát a számítógép belsejében, kövesse a következő fejezet utasításait: Miután [befejezte](#page-11-0)  a munkát a [számítógép](#page-11-0) belsejében. További biztonsági útmutatásokat a www.dell.com/regulatory\_compliance címen elérhető Megfelelőségi honlapon találhat.** 

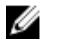

**MEGJEGYZÉS:** Az Ön szervizcímkéje az alaplapon van. Meg kell adnia a szervizcímkét a rendszer beállításakor miután kicserélte az alaplapot.

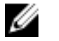

**MEGJEGYZÉS:** Az alaplap cseréje minden, a BIOS setup programján keresztül végzett módosítást törölni fog. A csere után ezeket a módosításokat újra el kell végeznie.

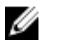

**MEGJEGYZÉS:** A kábelek alaplapról történő eltávolítása előtt jegyezze fel a csatlakozók helyét, hogy az alaplap visszaszerelésekor azokat megfelelően vissza tudja csatlakoztatni.

#### **Előzetes tennivalók**

- **1** Távolítsa el az [akkumulátort](#page-12-0).
- 2 Kövesse "Az optikai meghajtó [eltávolítása"](#page-14-0) című rész 1–3. lépésének műveleteit.
- **3** Távolítsa el a [billentyűzetet.](#page-18-0)
- **4** Kövesse "Az alap burkolat [eltávolítása"](#page-22-0) című rész 1–5. lépését.
- **5** Kövesse "A [merevlemez-meghajtó](#page-28-0) eltávolítása" című rész 1–3. lépésének műveleteit.
- **6** Távolítsa el a [memóriamodult](#page-33-0).
- **7** Távolítsa el a [vezeték](#page-37-0) nélküli kártyát.
- **8** Távolítsa el az I/O [kártyát](#page-49-0).
- **9** Távolítsa el a [hűtőbordát](#page-55-0).

#### **Művelet**

**1** Fordítsa fel a számítógépet, és nyissa ki a kijelzőt, amennyire csak lehetséges.

Nyissa ki a reteszeket, és válassza le a bekapcsológomb-panel kábelét és az érintőpanel kábelét az alaplapról.

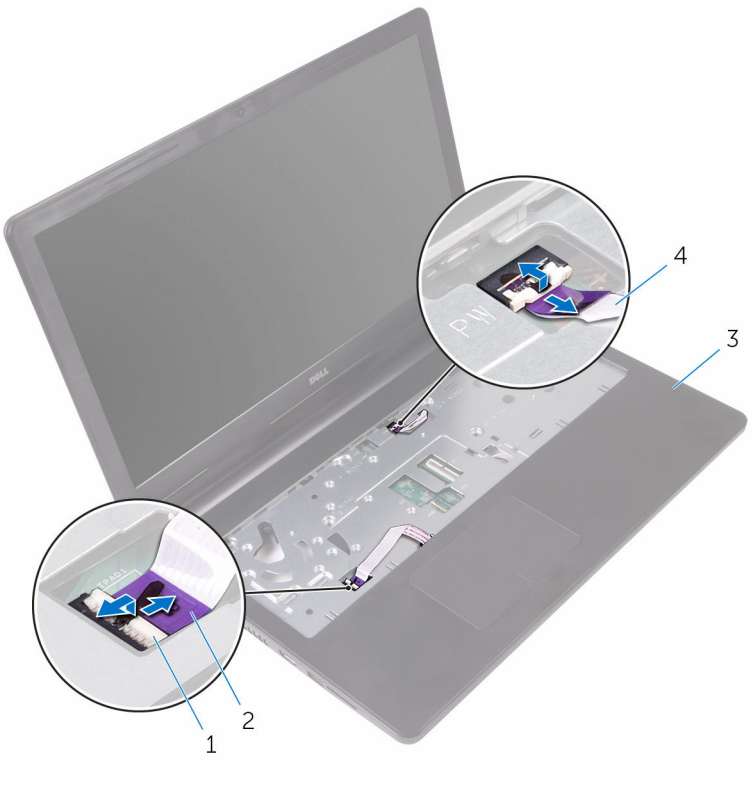

- 
- 
- reteszek (2) 2 érintőpad kábele
- 3 csuklótámaszegység  $\overline{4}$  bekapcsológomb panel kábele
- Zárja le a kijelzőt és fordítsa a számítógépet a hátoldalával felfelé.
- Csatlakoztassa le a hangszóró kábelét az alaplapról.

Távolítsa el a csavart, amely az alaplapot rögzíti a csuklótámaszegységhez.

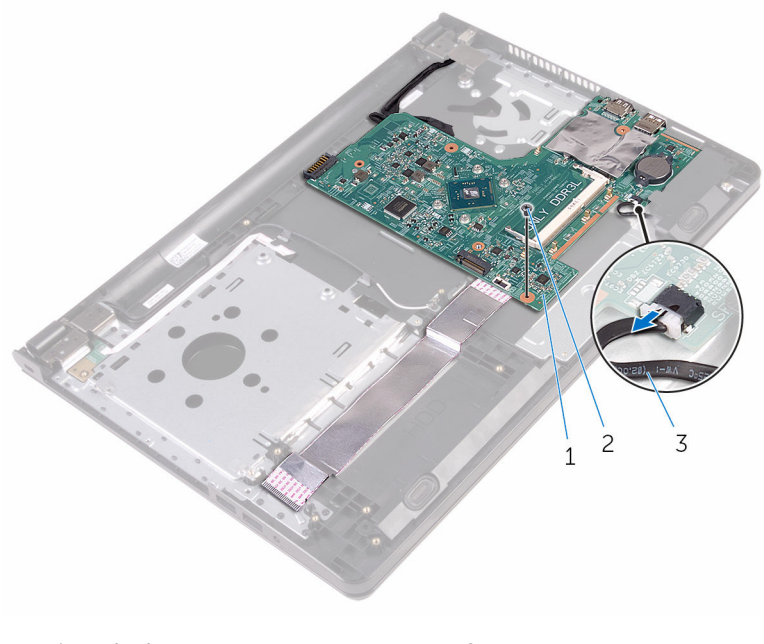

- 1 alaplap 2 csavar
- hangszóró-kábel
- Ferdén emelje fel a hangszórót az alaplap kioldásához.
- Óvatosan emelje fel az alaplapot a csatlakozók csuklótámaszegységen lévő nyílásokból történő kiemeléséhez.

#### Fordítsa fel az alaplapot.

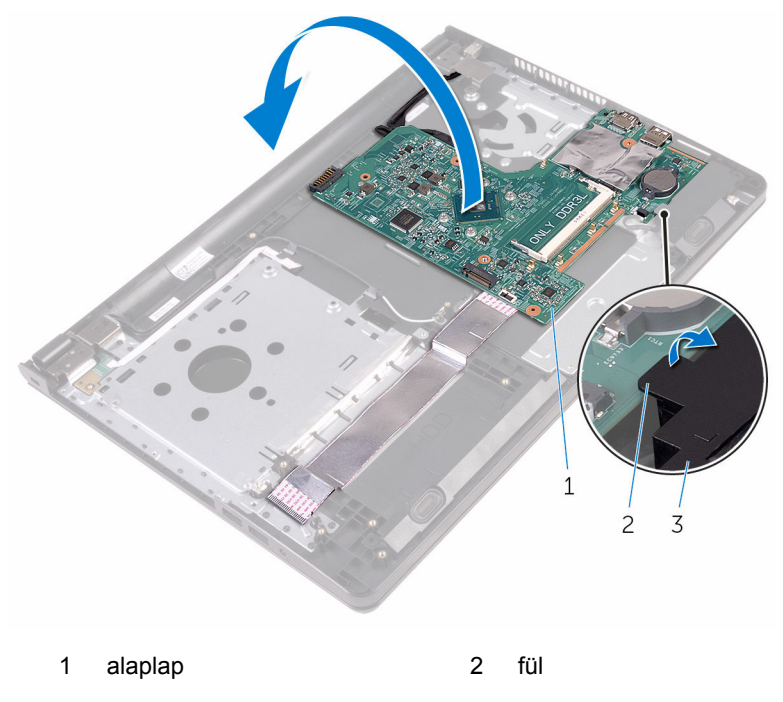

- hangszóró
- Húzza le az I/O kártya kábelét és a kijelző kábelét az alaplaphoz rögzítő szalagokat.
- Nyissa ki a reteszeket, és húzza le az I/O kártya kábelét és a kijelző kábelét az alaplapról.
- Válassza le a tápadapter port kábelét az alaplapról.

Emelje le az alaplapot a csuklótámaszegységről.

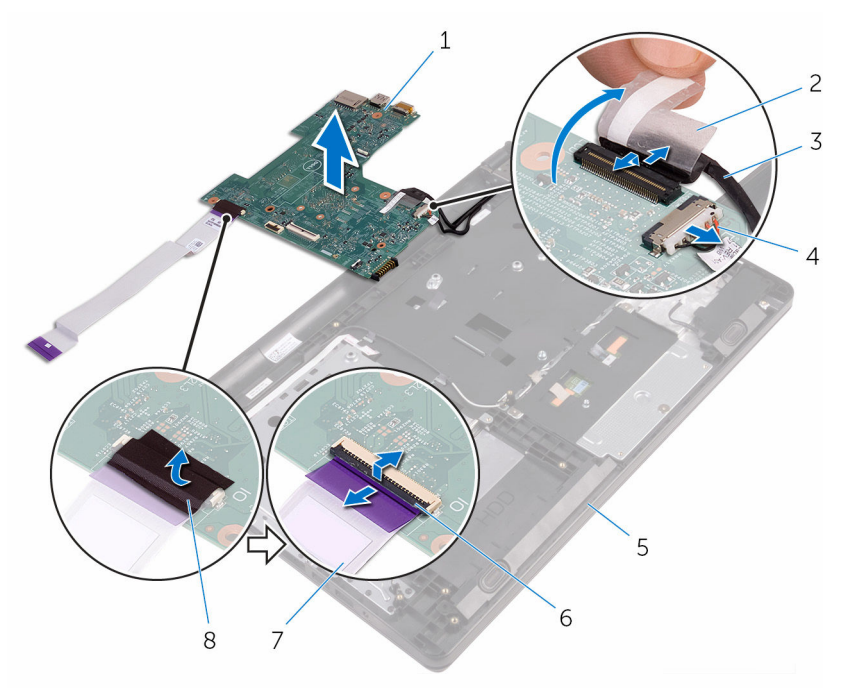

- alaplap 2 szalag
- 
- csuklótámaszegység 6 reteszek (2)
- 7 I/O kártya kábele 8 szalag
- 
- kijelzőkábel 4 tápadapter port kábele
	-
	-

## **Az alaplap visszahelyezése**

**VIGYÁZAT: A számítógép belsejében végzett munka előtt olvassa el a számítógéphez mellékelt biztonsági tudnivalókat és kövesse a következő fejezet utasításait: Mielőtt [elkezdene](#page-8-0) dolgozni a [számítógép](#page-8-0) belsejében. Miután befejezte a munkát a számítógép belsejében, kövesse a következő fejezet utasításait: Miután [befejezte](#page-11-0)  a munkát a [számítógép](#page-11-0) belsejében. További biztonsági útmutatásokat a www.dell.com/regulatory\_compliance címen elérhető Megfelelőségi honlapon találhat.** 

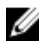

**MEGJEGYZÉS:** Az Ön szervizcímkéje az alaplapon van. Meg kell adnia a szervizcímkét a rendszer beállításakor miután kicserélte az alaplapot.

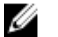

**MEGJEGYZÉS:** Az alaplap cseréje minden, a BIOS setup programján keresztül végzett módosítást törölni fog. A csere után ezeket a módosításokat újra el kell végeznie.

#### **Művelet**

- **1** Csúsztassa a kijelző és az I/O kártya kábelét az alaplapon lévő csatlakozóikba, majd nyomja le a csatlakozó reteszeit a kábelek rögzítéséhez.
- **2** Ragassza fel a kijelző kábelét és az I/O kártya kábelét az alaplaphoz rögzítő szalagokat.
- **3** Csatlakoztassa a tápadapter port kábelét az alaplapra.
- **4** Fordítsa fel az alaplapot.
- **5** Csúsztassa a portokat a csuklótámaszegységen található nyílásokhoz.
- **6** Csúsztassa az alaplapot a bal oldali hangszórón lévő fül alá, majd igazítsa az alaplapon lévő csavarfuratot a csuklótámaszegységen lévő csavarfurathoz.
- **7** Helyezze vissza a csavart, amely az alaplapot rögzíti a csuklótámaszegységhez.
- **8** Csatlakoztassa a hangszóró kábelét az alaplapra.
- **9** Fordítsa fel a számítógépet, és nyissa ki a kijelzőt, amennyire csak lehetséges.
- **10** Csúsztassa a bekapcsológomb-panel kábelét és az érintőlap kábelét az alaplapon lévő csatlakozóikba, majd nyomja le a csatlakozó reteszeit a kábelek rögzítéséhez.

- Helyezze vissza a [hűtőbordát.](#page-57-0)
- Helyezze vissza az I/O [kártyát.](#page-51-0)
- Helyezze vissza a [vezeték](#page-39-0) nélküli kártyát.
- Helyezze vissza a [memóriamodult.](#page-35-0)
- Kövesse "A [merevlemez-meghajtó](#page-32-0) visszahelyezése" című rész 4–6. lépésének műveleteit.
- Kövesse "Az alap burkolat [visszahelyezése"](#page-27-0) című rész 3–7. lépésének műveleteit.
- Hajtsa végre "Az optikai meghajtó [visszahelyezése"](#page-17-0) rész 4–5. lépését.
- Helyezze vissza a [billentyűzetet](#page-21-0).
- Helyezze vissza az **akkumulátort**.

## **Az érintőpanel eltávolítása**

**VIGYÁZAT: A számítógép belsejében végzett munka előtt olvassa el a számítógéphez mellékelt biztonsági tudnivalókat és kövesse a következő fejezet utasításait: Mielőtt [elkezdene](#page-8-0) dolgozni a [számítógép](#page-8-0) belsejében. Miután befejezte a munkát a számítógép belsejében, kövesse a következő fejezet utasításait: Miután [befejezte](#page-11-0)  a munkát a [számítógép](#page-11-0) belsejében. További biztonsági útmutatásokat a www.dell.com/regulatory\_compliance címen elérhető Megfelelőségi honlapon találhat.** 

#### **Előzetes tennivalók**

- **1** Távolítsa el az [akkumulátort](#page-12-0).
- **2** Kövesse "Az optikai meghajtó [eltávolítása"](#page-14-0) című rész 1–3. lépésének műveleteit.
- **3** Távolítsa el a [billentyűzetet.](#page-18-0)
- 4 Kövesse "Az alap burkolat [eltávolítása"](#page-22-0) című rész 1–5. lépését.
- **5** Kövesse "A [merevlemez-meghajtó](#page-28-0) eltávolítása" című rész 1–3. lépésének műveleteit.
- **6** Távolítsa el a [memóriamodult](#page-33-0).
- **7** Távolítsa el a [vezeték](#page-37-0) nélküli kártyát.
- **8** Távolítsa el az I/O [kártyát](#page-49-0).
- **9** Távolítsa el a [hűtőbordát](#page-55-0).
- **10** Távolítsa el az [alaplapot](#page-58-0).

#### **Művelet**

A ragasztószalagot fejtse le az érintőpad keretről.

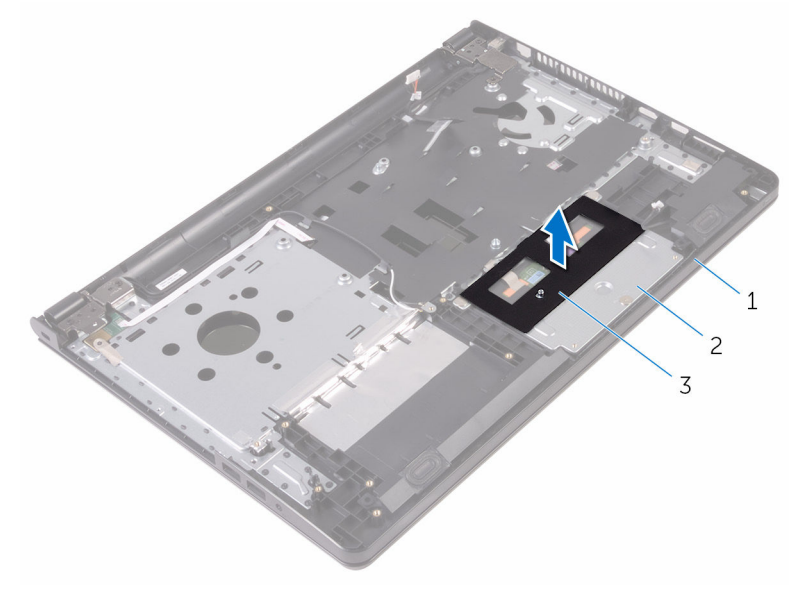

- csuklótámaszegység 2 érintőpad keret
- szalag
- Távolítsa el a csavarokat, amelyek az érintőpadot a csuklótámaszhoz rögzítik.
- Húzza le az érintőpanel keretét az érintőpanelhez rögzítő szalagot.

Nyissa ki a reteszt, és az érintőpad kábelét csatlakoztassa le az érintőpadról.

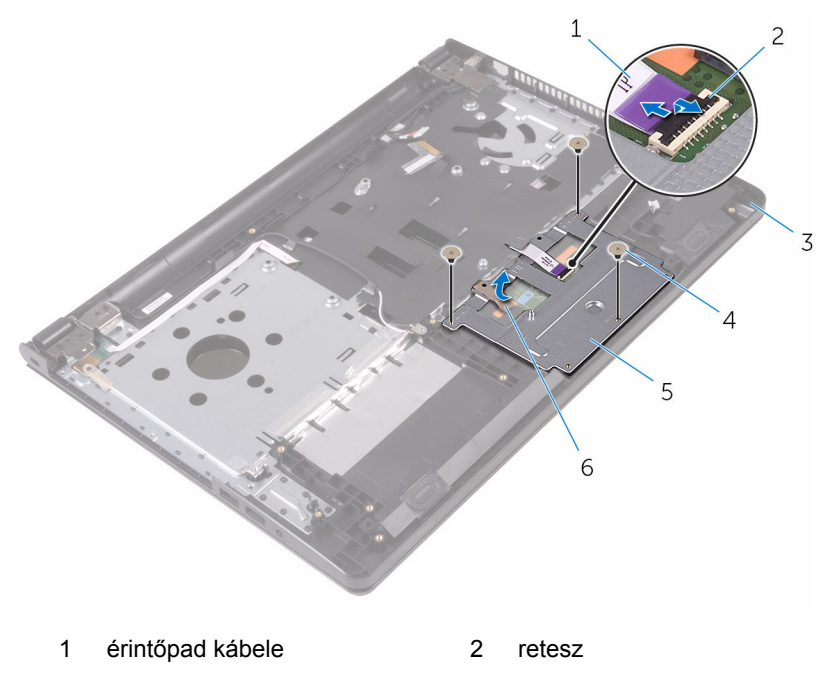

- csuklótámaszegység 4 csavarok (3 db)
- érintőpad keret 6 szalag
- -

Emelje le az érintőpanel keretét az érintőpanelről.

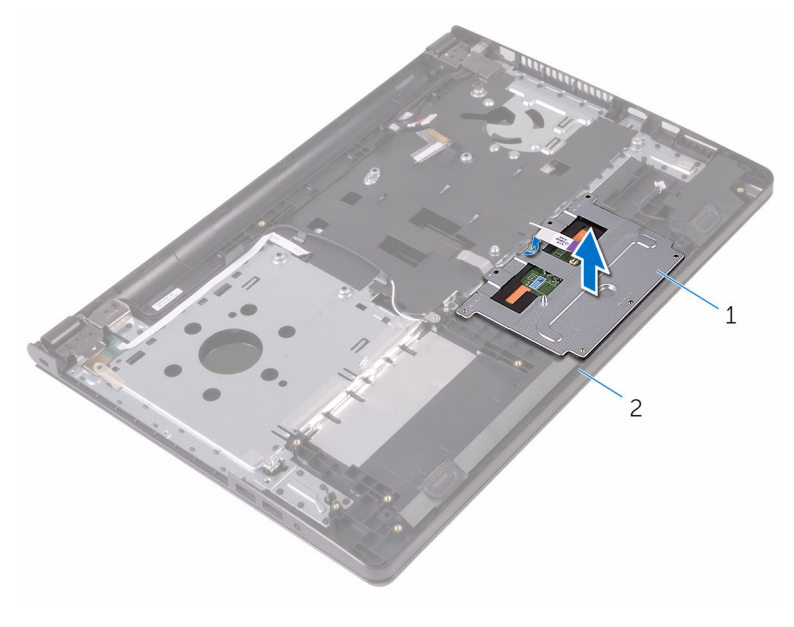

érintőpad keret 2 csuklótámaszegység

Emelje le az érintőpadot a csuklótámaszegységről.

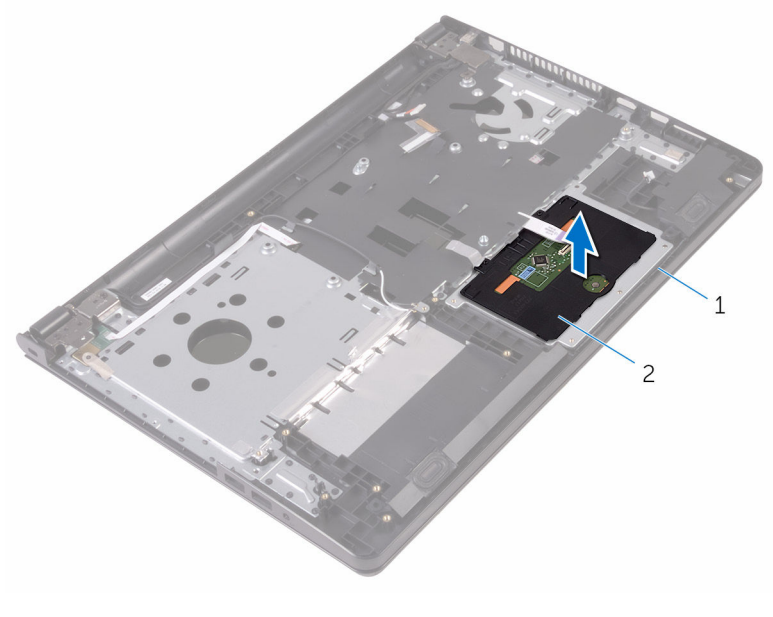

csuklótámaszegység 2 érintőpanel

### **Az érintőpanel visszahelyezése**

**VIGYÁZAT: A számítógép belsejében végzett munka előtt olvassa el a számítógéphez mellékelt biztonsági tudnivalókat és kövesse a következő fejezet utasításait: Mielőtt [elkezdene](#page-8-0) dolgozni a [számítógép](#page-8-0) belsejében. Miután befejezte a munkát a számítógép belsejében, kövesse a következő fejezet utasításait: Miután [befejezte](#page-11-0)  a munkát a [számítógép](#page-11-0) belsejében. További biztonsági útmutatásokat a www.dell.com/regulatory\_compliance címen elérhető Megfelelőségi honlapon találhat.** 

#### **Művelet**

- **1** Helyezze az érintőpanelt a csuklótámaszegységre.
- **2** Csúsztassa az érintőpanel keretén található füleket a csuklótámaszegységen található nyílásokba.
- **3** Csúsztassa az érintőpanel kábelét az érintőpanelen lévő csatlakozóba, majd csukja le a reteszt a kábel rögzítéséhez.
- **4** Az érintőpanel-kereten lévő csavarlyukakat illessze a csuklótámaszegységen lévő csavarlyukakhoz.
- **5** Helyezze vissza a csavarokat, amelyek az érintőpanel-keretet a csuklótámaszegységhez rögzítik.
- **6** Ragassza fel a ragasztószalagot az érintőpad keretre.

- **1** Helyezze vissza a [hűtőbordát.](#page-57-0)
- **2** Helyezze vissza az I/O [kártyát.](#page-51-0)
- **3** Helyezze vissza a [vezeték](#page-39-0) nélküli kártyát.
- **4** Helyezze vissza a [memóriamodult.](#page-35-0)
- **5** Kövesse "A [merevlemez-meghajtó](#page-32-0) visszahelyezése" című rész 4–6. lépésének műveleteit.
- **6** Kövesse "Az alap burkolat [visszahelyezése"](#page-27-0) című rész 3–7. lépésének műveleteit.
- **7** Hajtsa végre "Az optikai meghajtó [visszahelyezése"](#page-17-0) rész 4–5. lépését.
- Helyezze vissza a **[billentyűzetet](#page-21-0)**.
- Helyezze vissza az **akkumulátort**.
# <span id="page-72-0"></span>**A tápadapter port eltávolítása**

**VIGYÁZAT: A számítógép belsejében végzett munka előtt olvassa el a számítógéphez mellékelt biztonsági tudnivalókat és kövesse a következő fejezet utasításait: Mielőtt [elkezdene](#page-8-0) dolgozni a [számítógép](#page-8-0) belsejében. Miután befejezte a munkát a számítógép belsejében, kövesse a következő fejezet utasításait: Miután [befejezte](#page-11-0)  a munkát a [számítógép](#page-11-0) belsejében. További biztonsági útmutatásokat a www.dell.com/regulatory\_compliance címen elérhető Megfelelőségi honlapon találhat.** 

#### **Előzetes tennivalók**

- **1** Távolítsa el az [akkumulátort](#page-12-0).
- **2** Kövesse "Az optikai meghajtó [eltávolítása"](#page-14-0) című rész 1–3. lépésének műveleteit.
- **3** Távolítsa el a [billentyűzetet.](#page-18-0)
- 4 Kövesse "Az alap burkolat [eltávolítása"](#page-22-0) című rész 1–5. lépését.
- **5** Kövesse "A [merevlemez-meghajtó](#page-28-0) eltávolítása" című rész 1–3. lépésének műveleteit.
- **6** Távolítsa el a [memóriamodult](#page-33-0).
- **7** Távolítsa el a [vezeték](#page-37-0) nélküli kártyát.
- **8** Távolítsa el az I/O [kártyát](#page-49-0).
- **9** Távolítsa el a [hűtőbordát](#page-55-0).
- **10** Távolítsa el az [alaplapot](#page-58-0).

#### **Művelet**

**1** Távolítsa el a kijelző csuklópántot a csuklótámaszegységhez rögzítő csavart.

Nyissa ki a kijelzőt 90 fokban.

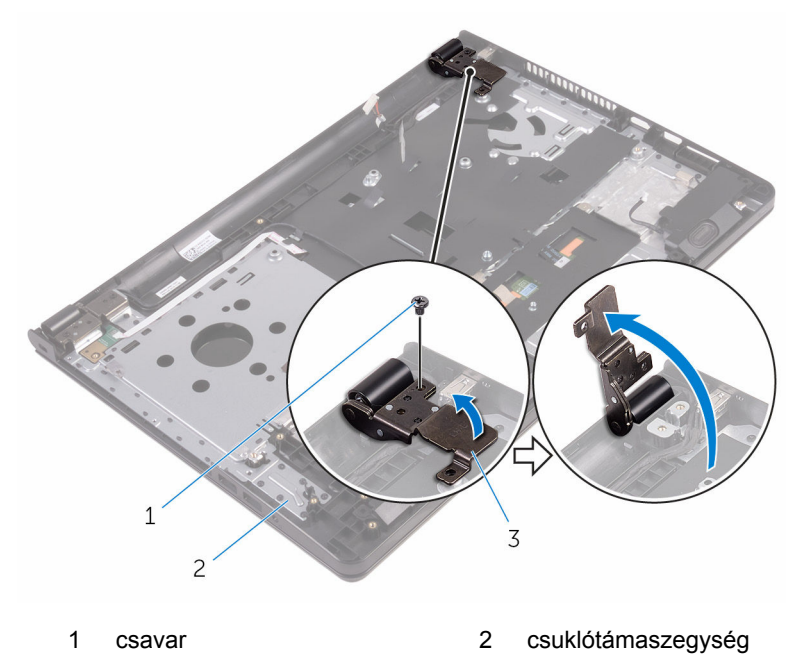

- kijelző csuklópánt
- Jegyezze fel a tápadapter-csatlakozó kábelének elvezetési útvonalát, majd távolítsa el a kábelt a kábelvezetőkből.
- Távolítsa el a csavart, amely a tápadapter portot a csuklótámaszegységhez rögzíti.

Emelje ki a tápadapter portot a kábelével együtt a csuklótámaszegységből.

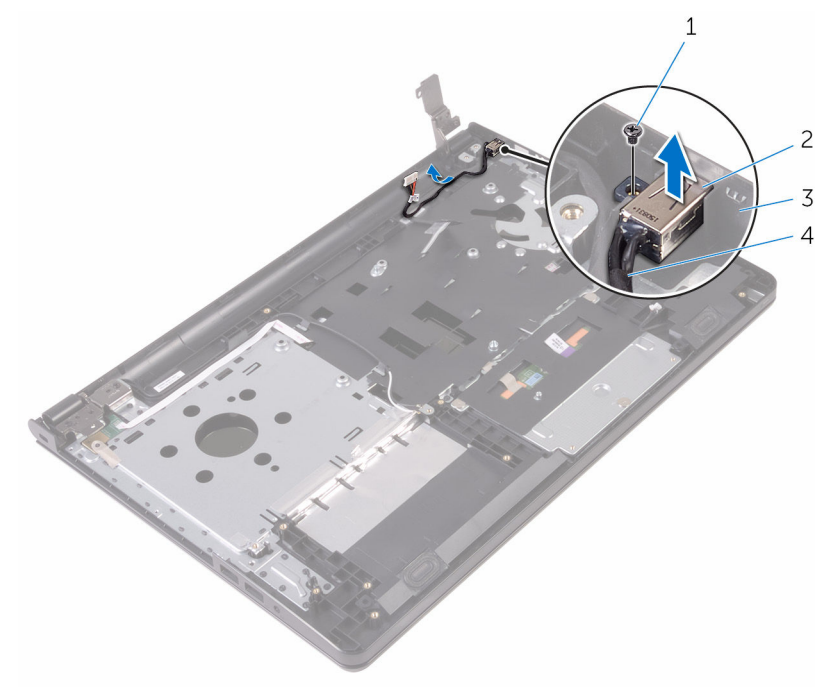

- 
- 
- 1 csavar **2** tápadapter port
- csuklótámaszegység 4 tápadapter port kábele

## <span id="page-75-0"></span>**A tápadapter port visszahelyezése**

**VIGYÁZAT: A számítógép belsejében végzett munka előtt olvassa el a számítógéphez mellékelt biztonsági tudnivalókat és kövesse a következő fejezet utasításait: Mielőtt [elkezdene](#page-8-0) dolgozni a [számítógép](#page-8-0) belsejében. Miután befejezte a munkát a számítógép belsejében, kövesse a következő fejezet utasításait: Miután [befejezte](#page-11-0)  a munkát a [számítógép](#page-11-0) belsejében. További biztonsági útmutatásokat a www.dell.com/regulatory\_compliance címen elérhető Megfelelőségi honlapon találhat.** 

### **Művelet**

- **1** Csúsztassa be a tápadapter portot a csuklótámaszegységen lévő nyílásba.
- **2** Helyezze vissza a csavart, amely a tápadapter portot a csuklótámaszegységhez rögzíti.
- **3** Vezesse át a tápadapter-csatlakozó kábelét a csuklótámaszegységen lévő kábelvezetőkön.
- **4** Csukja le a kijelző csuklópántját, majd helyezze vissza a kijelző csuklópántját a csuklótámaszegységhez rögzítő csavart.

- **1** Helyezze vissza a [kijelzőegységet](#page-82-0).
- **2** Helyezze vissza az [alaplapot.](#page-63-0)
- **3** Helyezze vissza a [hűtőbordát.](#page-57-0)
- **4** Helyezze vissza az I/O [kártyát.](#page-51-0)
- **5** Helyezze vissza a [vezeték](#page-39-0) nélküli kártyát.
- **6** Helyezze vissza a [memóriamodult.](#page-35-0)
- **7** Kövesse "A [merevlemez-meghajtó](#page-32-0) visszahelyezése" című rész 4–6. lépésének műveleteit.
- 8 Kövesse "Az alap burkolat [visszahelyezése"](#page-27-0) című rész 3–7. lépésének műveleteit.
- 9 Hajtsa végre "Az optikai meghajtó [visszahelyezése"](#page-17-0) rész 4-5. lépését.
- **10** Helyezze vissza a [billentyűzetet](#page-21-0).

11 Helyezze vissza az **akkumulátort**.

# <span id="page-77-0"></span>**A kijelzőszerkezet eltávolítása**

**VIGYÁZAT: A számítógép belsejében végzett munka előtt olvassa el a számítógéphez mellékelt biztonsági tudnivalókat és kövesse a következő fejezet utasításait: Mielőtt [elkezdene](#page-8-0) dolgozni a [számítógép](#page-8-0) belsejében. Miután befejezte a munkát a számítógép belsejében, kövesse a következő fejezet utasításait: Miután [befejezte](#page-11-0)  a munkát a [számítógép](#page-11-0) belsejében. További biztonsági útmutatásokat a www.dell.com/regulatory\_compliance címen elérhető Megfelelőségi honlapon találhat.** 

#### **Előzetes tennivalók**

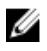

**MEGJEGYZÉS:** A jelen utasítások kizárólag azon laptopokra vonatkoznak, amelyek nem érintőképernyővel vannak felszerelve.

- **1** Távolítsa el az [akkumulátort](#page-12-0).
- **2** Kövesse "Az optikai meghajtó [eltávolítása"](#page-14-0) című rész 1–3. lépésének műveleteit.
- **3** Távolítsa el a [billentyűzetet.](#page-18-0)
- **4** Kövesse "Az alap burkolat [eltávolítása"](#page-22-0) című rész 1–5. lépését.
- **5** Kövesse "A [merevlemez-meghajtó](#page-28-0) eltávolítása" című rész 1–3. lépésének műveleteit.
- **6** Távolítsa el a [memóriamodult](#page-33-0).
- **7** Távolítsa el a [vezeték](#page-37-0) nélküli kártyát.
- **8** Távolítsa el az I/O [kártyát](#page-49-0).
- **9** Távolítsa el a [hűtőbordát](#page-55-0).
- **10** Távolítsa el az [alaplapot](#page-58-0).

#### **Művelet**

- **1** Távolítsa el a kijelző csuklópántjait a csuklótámaszegységhez rögzítő csavarokat, majd nyissa a csuklópántokat 90 fokos szögben.
- **2** Jegyezze fel az antennakábel elvezetésének útvonalát, majd távolítsa el a kábelt csuklótámaszegységen lévő kábelvezetőkből.

Jegyezze fel a kijelzőkábel elvezetésének útvonalát, majd távolítsa el a kábelt a csuklótámaszegységen lévő kábelvezetőkből.

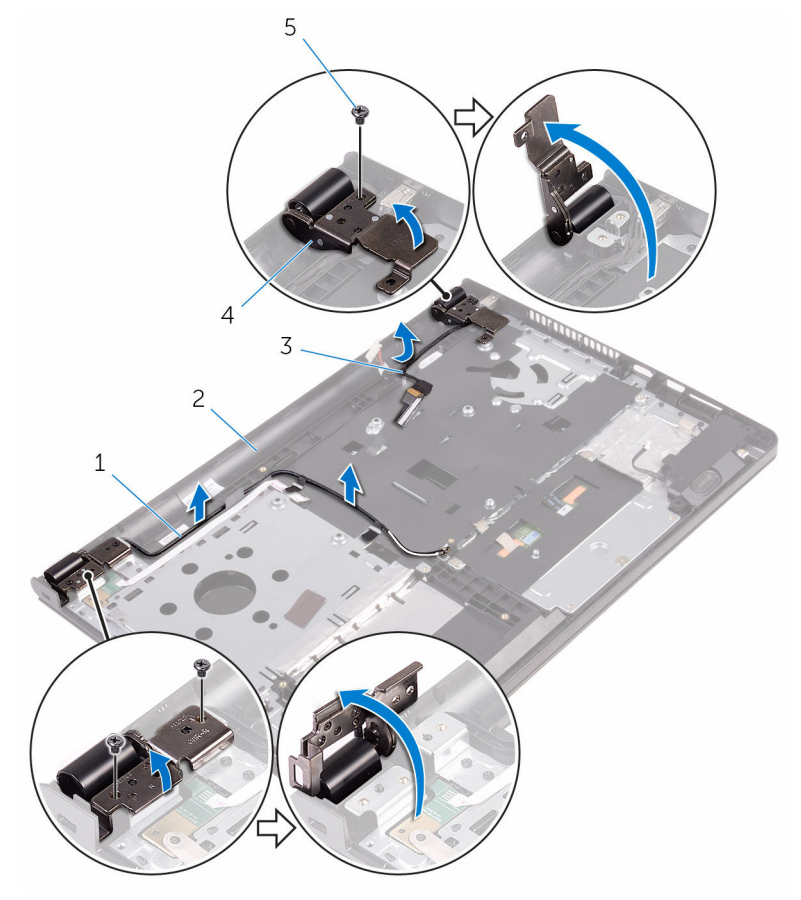

- 
- 
- csavarok (3 db)
- antennakábelek (2) 2 csuklótámaszegység
- kijelzőkábel 4 kijelző csuklópántjai (2 db)

Nyissa fel a csuklótámaszegységet.

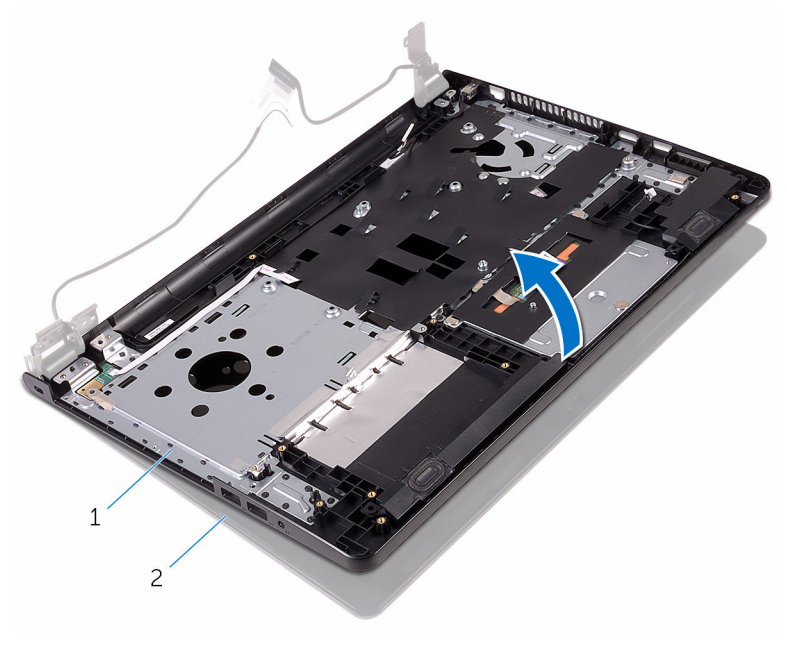

csuklótámaszegység 2 kijelzőszerkezet

Emelje felfelé a csuklótámaszegységet a kijelzőegységtől.

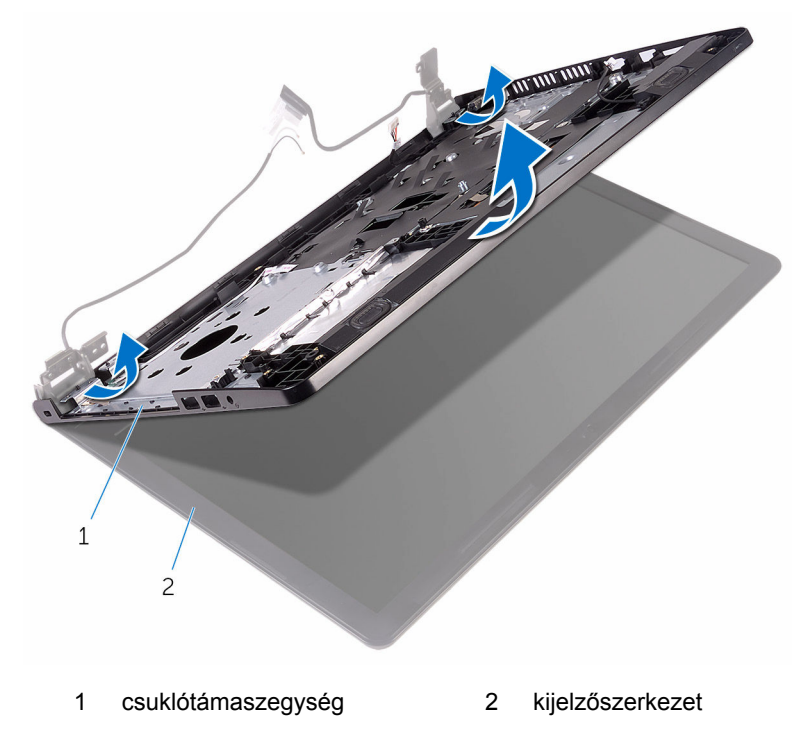

Helyezze a kijelzőegységet egy tiszta, sík felületre.

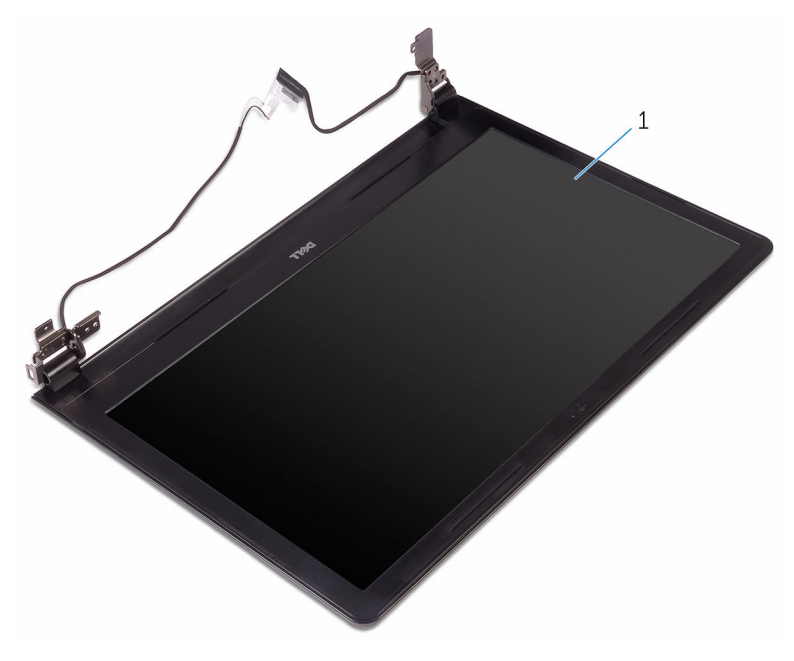

kijelzőszerkezet

## <span id="page-82-0"></span>**A kijelzőszerkezet visszahelyezése**

**VIGYÁZAT: A számítógép belsejében végzett munka előtt olvassa el a számítógéphez mellékelt biztonsági tudnivalókat és kövesse a következő fejezet utasításait: Mielőtt [elkezdene](#page-8-0) dolgozni a [számítógép](#page-8-0) belsejében. Miután befejezte a munkát a számítógép belsejében, kövesse a következő fejezet utasításait: Miután [befejezte](#page-11-0)  a munkát a [számítógép](#page-11-0) belsejében. További biztonsági útmutatásokat a www.dell.com/regulatory\_compliance címen elérhető Megfelelőségi honlapon találhat.** 

### **Művelet**

- **1** Helyezze a kijelzőegységet a csuklótámaszegységre.
- **2** Csukja le a kijelzőegység csuklópántjait, és igazítsa a kijelző csuklópánt csavarhelyeit a csuklótámaszegységen lévő csavarhelyekhez.
- **3** Helyezze vissza a csavarokat, amelyek a kijelző csuklópántokat rögzítik a csuklótámaszegységhez.
- **4** Vezesse át a kijelző kábelét a csuklótámaszegységen lévő kábelvezetőkön.
- **5** Vezesse át az antennakábeleket a csuklótámaszegységen lévő kábelvezetőkön.
- **6** Zárja le a kijelzőt és fordítsa a számítógépet a hátoldalával felfelé.

- **1** Helyezze vissza az [alaplapot.](#page-63-0)
- **2** Helyezze vissza a [hűtőbordát.](#page-57-0)
- **3** Helyezze vissza az I/O [kártyát.](#page-51-0)
- **4** Helyezze vissza a [vezeték](#page-39-0) nélküli kártyát.
- **5** Helyezze vissza a [memóriamodult.](#page-35-0)
- **6** Kövesse "A [merevlemez-meghajtó](#page-32-0) visszahelyezése" című rész 4–6. lépésének műveleteit.
- **7** Kövesse "Az alap burkolat [visszahelyezése"](#page-27-0) című rész 3–7. lépésének műveleteit.
- **8** Hajtsa végre "Az optikai meghajtó [visszahelyezése"](#page-17-0) rész 4–5. lépését.
- Helyezze vissza a **[billentyűzetet](#page-21-0)**.
- Helyezze vissza az [akkumulátort.](#page-13-0)

# <span id="page-84-0"></span>**A kijelzőelőlap eltávolítása**

**VIGYÁZAT: A számítógép belsejében végzett munka előtt olvassa el a számítógéphez mellékelt biztonsági tudnivalókat és kövesse a következő fejezet utasításait: Mielőtt [elkezdene](#page-8-0) dolgozni a [számítógép](#page-8-0) belsejében. Miután befejezte a munkát a számítógép belsejében, kövesse a következő fejezet utasításait: Miután [befejezte](#page-11-0)  a munkát a [számítógép](#page-11-0) belsejében. További biztonsági útmutatásokat a www.dell.com/regulatory\_compliance címen elérhető Megfelelőségi honlapon találhat.** 

#### **Előzetes tennivalók**

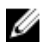

**MEGJEGYZÉS:** A jelen utasítások kizárólag azon laptopokra vonatkoznak, amelyek nem érintőképernyővel vannak felszerelve.

- **1** Távolítsa el az [akkumulátort](#page-12-0).
- 2 Kövesse "Az optikai meghajtó [eltávolítása"](#page-14-0) című rész 1-3. lépésének műveleteit.
- **3** Távolítsa el a [billentyűzetet.](#page-18-0)
- 4 Kövesse "Az alap burkolat [eltávolítása"](#page-22-0) című rész 1–5. lépését.
- **5** Kövesse "A [merevlemez-meghajtó](#page-28-0) eltávolítása" című rész 1–3. lépésének műveleteit.
- **6** Távolítsa el a [memóriamodult](#page-33-0).
- **7** Távolítsa el a [vezeték](#page-37-0) nélküli kártyát.
- **8** Távolítsa el az I/O [kártyát](#page-49-0).
- **9** Távolítsa el a [hűtőbordát](#page-55-0).
- **10** Távolítsa el az [alaplapot](#page-58-0).
- **11** Távolítsa el a kijelző [szerkezetet.](#page-77-0)

#### **Művelet**

**1** Ujjbeggyel óvatosan hajlítsa fel a kijelző előlapjának belső széleit.

Emelje ki a kijelzőelőlapot a kijelzőegységből.

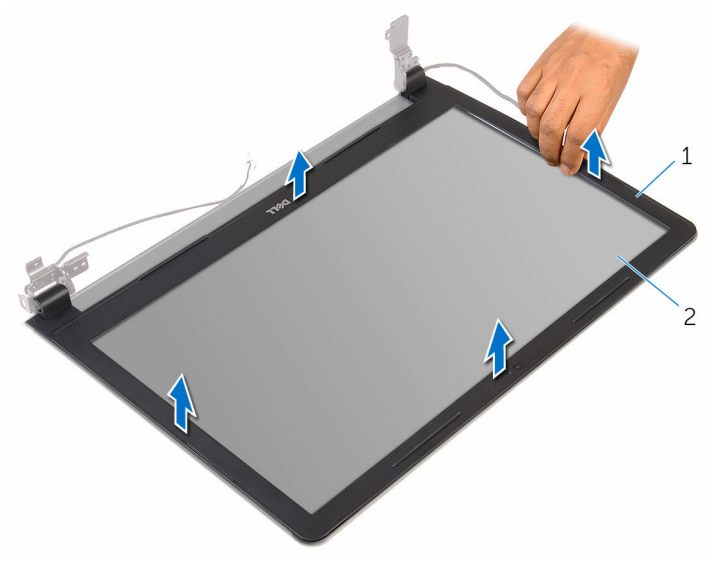

kijelzőelőlap 2 kijelzőpanel

## <span id="page-86-0"></span>**A kijelzőelőlap visszahelyezése**

**VIGYÁZAT: A számítógép belsejében végzett munka előtt olvassa el a számítógéphez mellékelt biztonsági tudnivalókat és kövesse a következő fejezet utasításait: Mielőtt [elkezdene](#page-8-0) dolgozni a [számítógép](#page-8-0) belsejében. Miután befejezte a munkát a számítógép belsejében, kövesse a következő fejezet utasításait: Miután [befejezte](#page-11-0)  a munkát a [számítógép](#page-11-0) belsejében. További biztonsági útmutatásokat a www.dell.com/regulatory\_compliance címen elérhető Megfelelőségi honlapon találhat.** 

#### **Művelet**

A kijelző előlapot illessze a kijelző hátlapra, majd óvatosan pattintsa a helyére.

- **1** Helyezze vissza a [kijelzőegységet](#page-82-0).
- **2** Helyezze vissza az [alaplapot.](#page-63-0)
- **3** Helyezze vissza a [hűtőbordát.](#page-57-0)
- **4** Helyezze vissza az I/O [kártyát.](#page-51-0)
- **5** Helyezze vissza a [vezeték](#page-39-0) nélküli kártyát.
- **6** Helyezze vissza a [memóriamodult.](#page-35-0)
- **7** Kövesse "A [merevlemez-meghajtó](#page-32-0) visszahelyezése" című rész 4–6. lépésének műveleteit.
- 8 Kövesse "Az alap burkolat [visszahelyezése"](#page-27-0) című rész 3–7. lépésének műveleteit.
- **9** Hajtsa végre "Az optikai meghajtó [visszahelyezése"](#page-17-0) rész 4–5. lépését.
- **10** Helyezze vissza a [billentyűzetet](#page-21-0).
- **11** Helyezze vissza az [akkumulátort.](#page-13-0)

# <span id="page-87-0"></span>**A kijelzőpanel eltávolítása**

**VIGYÁZAT: A számítógép belsejében végzett munka előtt olvassa el a számítógéphez mellékelt biztonsági tudnivalókat és kövesse a következő fejezet utasításait: Mielőtt [elkezdene](#page-8-0) dolgozni a [számítógép](#page-8-0) belsejében. Miután befejezte a munkát a számítógép belsejében, kövesse a következő fejezet utasításait: Miután [befejezte](#page-11-0)  a munkát a [számítógép](#page-11-0) belsejében. További biztonsági útmutatásokat a www.dell.com/regulatory\_compliance címen elérhető Megfelelőségi honlapon találhat.** 

#### **Előzetes tennivalók**

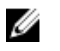

**MEGJEGYZÉS:** A jelen utasítások kizárólag azon laptopokra vonatkoznak, amelyek nem érintőképernyővel vannak felszerelve.

- **1** Távolítsa el az [akkumulátort](#page-12-0).
- 2 Kövesse "Az optikai meghajtó [eltávolítása"](#page-14-0) című rész 1-3. lépésének műveleteit.
- **3** Távolítsa el a [billentyűzetet.](#page-18-0)
- **4** Kövesse "Az alap burkolat [eltávolítása"](#page-22-0) című rész 1–5. lépését.
- **5** Kövesse "A [merevlemez-meghajtó](#page-28-0) eltávolítása" című rész 1–3. lépésének műveleteit.
- **6** Távolítsa el a [memóriamodult](#page-33-0).
- **7** Távolítsa el a [vezeték](#page-37-0) nélküli kártyát.
- **8** Távolítsa el az I/O [kártyát](#page-49-0).
- **9** Távolítsa el a [hűtőbordát](#page-55-0).
- **10** Távolítsa el az [alaplapot](#page-58-0).
- **11** Távolítsa el a kijelző [szerkezetet.](#page-77-0)
- **12** Távolítsa el a [kijelzőelőlapot.](#page-84-0)

#### **Művelet**

**1** Távolítsa el a csavarokat, amelyek a kijelzőpanelt a kijelző hátlapra rögzítik.

Fordítsa meg a kijelzőpanelt.

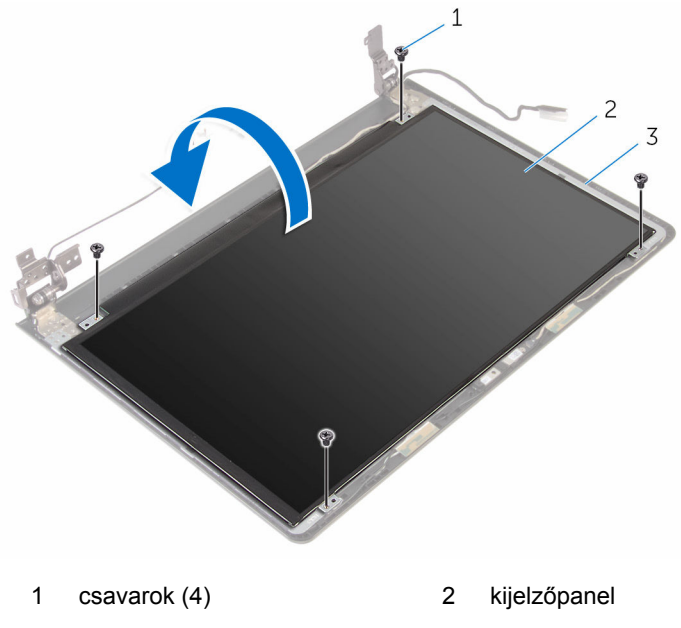

- kijelző hátlap
- Húzza le a kijelzőkábelt a kijelző hátlapjához rögzítő szalagot.
- Nyissa ki a reteszt, majd húzza le a kijelzőkábelt a kijelző hátlapjáról.

Emelje le a kijelzőpanelt a kijelzőhátlapról.

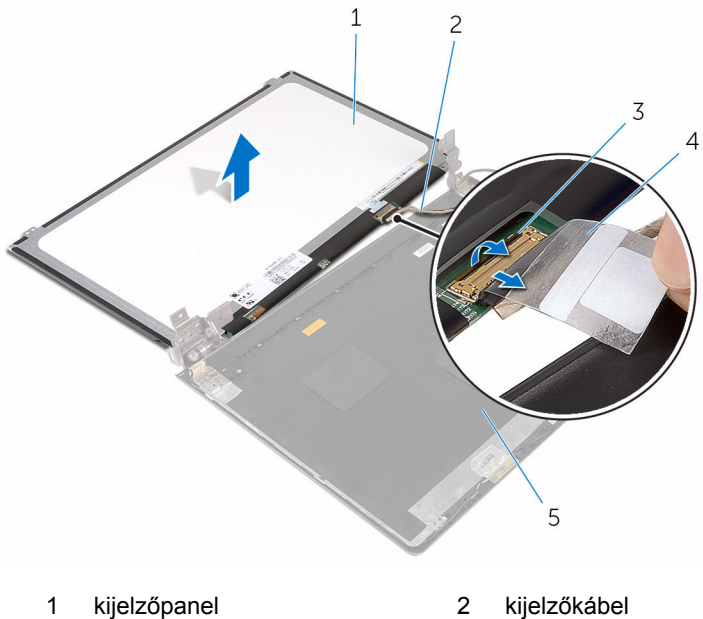

- 
- 
- kijelző hátlap
- 
- retesz 4 szalag

## <span id="page-90-0"></span>**A kijelzőpanel visszahelyezése**

**VIGYÁZAT: A számítógép belsejében végzett munka előtt olvassa el a számítógéphez mellékelt biztonsági tudnivalókat és kövesse a következő fejezet utasításait: Mielőtt [elkezdene](#page-8-0) dolgozni a [számítógép](#page-8-0) belsejében. Miután befejezte a munkát a számítógép belsejében, kövesse a következő fejezet utasításait: Miután [befejezte](#page-11-0)  a munkát a [számítógép](#page-11-0) belsejében. További biztonsági útmutatásokat a www.dell.com/regulatory\_compliance címen elérhető Megfelelőségi honlapon találhat.** 

### **Művelet**

- **1** Csúsztassa a kijelző kábelét a kijelzőhátlapon lévő csatlakozóba, és zárja a reteszt a kábel rögzítéséhez.
- **2** Ragassza fel a ragasztószalagot, amely a kijelzőkábelt a kijelzőhátlaphoz rögzíti.
- **3** Fordítsa meg a kijelzőpanelt, és helyezze vissza a kijelzőhátlapra.
- **4** Illessze a kijelzőpanel csavarhelyeit a kijelző hátlapján lévő csavarhelyekhez.
- **5** Helyezze vissza a csavarokat, amelyek a kijelzőpanelt a kijelző hátlapra rögzítik.

- **1** Helyezze vissza a [kijelzőelőlapot](#page-86-0).
- **2** Helyezze vissza a [kijelzőegységet](#page-82-0).
- **3** Helyezze vissza az [alaplapot.](#page-63-0)
- **4** Helyezze vissza a [hűtőbordát.](#page-57-0)
- **5** Helyezze vissza az I/O [kártyát.](#page-51-0)
- **6** Helyezze vissza a [vezeték](#page-39-0) nélküli kártyát.
- **7** Helyezze vissza a [memóriamodult.](#page-35-0)
- **8** Kövesse "A [merevlemez-meghajtó](#page-32-0) visszahelyezése" című rész 4–6. lépésének műveleteit.
- 9 Kövesse "Az alap burkolat [visszahelyezése"](#page-27-0) című rész 3-7. lépésének műveleteit.
- 10 Hajtsa végre "Az optikai meghajtó [visszahelyezése"](#page-17-0) rész 4-5. lépését.
- **11** Helyezze vissza a [billentyűzetet](#page-21-0).
- **12** Helyezze vissza az [akkumulátort.](#page-13-0)

## **A kamera eltávolítása**

**VIGYÁZAT: A számítógép belsejében végzett munka előtt olvassa el a számítógéphez mellékelt biztonsági tudnivalókat és kövesse a következő fejezet utasításait: Mielőtt [elkezdene](#page-8-0) dolgozni a [számítógép](#page-8-0) belsejében. Miután befejezte a munkát a számítógép belsejében, kövesse a következő fejezet utasításait: Miután [befejezte](#page-11-0)  a munkát a [számítógép](#page-11-0) belsejében. További biztonsági útmutatásokat a www.dell.com/regulatory\_compliance címen elérhető Megfelelőségi honlapon találhat.** 

#### **Előzetes tennivalók**

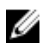

**MEGJEGYZÉS:** A jelen utasítások kizárólag azon laptopokra vonatkoznak, amelyek nem érintőképernyővel vannak felszerelve.

- **1** Távolítsa el az [akkumulátort](#page-12-0).
- **2** Kövesse "Az optikai meghajtó [eltávolítása"](#page-14-0) című rész 1–3. lépésének műveleteit.
- **3** Távolítsa el a [billentyűzetet.](#page-18-0)
- **4** Kövesse "Az alap burkolat [eltávolítása"](#page-22-0) című rész 1–5. lépését.
- **5** Kövesse "A [merevlemez-meghajtó](#page-28-0) eltávolítása" című rész 1–3. lépésének műveleteit.
- **6** Távolítsa el a [memóriamodult](#page-33-0).
- **7** Távolítsa el a [vezeték](#page-37-0) nélküli kártyát.
- **8** Távolítsa el az I/O [kártyát](#page-49-0).
- **9** Távolítsa el a [hűtőbordát](#page-55-0).
- **10** Távolítsa el az [alaplapot](#page-58-0).
- **11** Távolítsa el a kijelző [szerkezetet.](#page-77-0)
- **12** Távolítsa el a [kijelzőelőlapot.](#page-84-0)

#### **Művelet**

**1** Egy műanyag pálca használatával óvatosan feszítse le a kamerát a kijelző hátlapjáról.

Válassza le a kamerakábelt a kameráról.

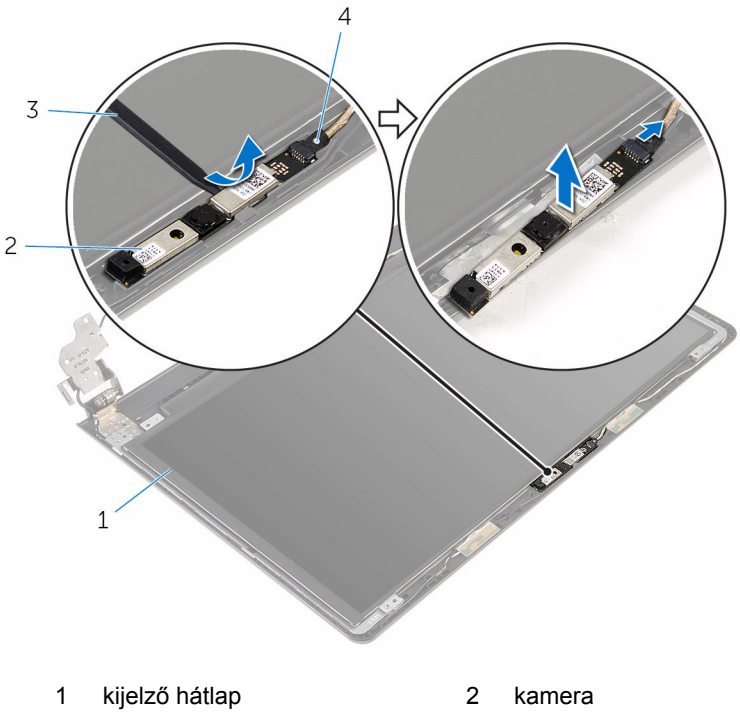

- 
- 3 műanyag pálca **4 kamerakábel** 
	-

## **A kamera visszahelyezése**

**VIGYÁZAT: A számítógép belsejében végzett munka előtt olvassa el a számítógéphez mellékelt biztonsági tudnivalókat és kövesse a következő fejezet utasításait: Mielőtt [elkezdene](#page-8-0) dolgozni a [számítógép](#page-8-0) belsejében. Miután befejezte a munkát a számítógép belsejében, kövesse a következő fejezet utasításait: Miután [befejezte](#page-11-0)  a munkát a [számítógép](#page-11-0) belsejében. További biztonsági útmutatásokat a www.dell.com/regulatory\_compliance címen elérhető Megfelelőségi honlapon találhat.** 

#### **Művelet**

- **1** Csatlakoztassa a kamera kábelét a kamerához.
- **2** A kamerát illessze a kijelző hátlapon lévő illesztékekhez, és a kamerát pattintsa a helyére.

- **1** Helyezze vissza a [kijelzőelőlapot](#page-86-0).
- **2** Helyezze vissza a [kijelzőegységet](#page-82-0).
- **3** Helyezze vissza az [alaplapot.](#page-63-0)
- **4** Helyezze vissza a [hűtőbordát.](#page-57-0)
- **5** Helyezze vissza az I/O [kártyát.](#page-51-0)
- **6** Helyezze vissza a [vezeték](#page-39-0) nélküli kártyát.
- **7** Helyezze vissza a [memóriamodult.](#page-35-0)
- **8** Kövesse "A [merevlemez-meghajtó](#page-32-0) visszahelyezése" című rész 4–6. lépésének műveleteit.
- **9** Kövesse "Az alap burkolat [visszahelyezése"](#page-27-0) című rész 3–7. lépésének műveleteit.
- **10** Hajtsa végre "Az optikai meghajtó [visszahelyezése"](#page-17-0) rész 4–5. lépését.
- **11** Helyezze vissza a [billentyűzetet](#page-21-0).
- **12** Helyezze vissza az [akkumulátort.](#page-13-0)

## **A kijelző sarokpántok eltávolítása**

**VIGYÁZAT: A számítógép belsejében végzett munka előtt olvassa el a számítógéphez mellékelt biztonsági tudnivalókat és kövesse a következő fejezet utasításait: Mielőtt [elkezdene](#page-8-0) dolgozni a [számítógép](#page-8-0) belsejében. Miután befejezte a munkát a számítógép belsejében, kövesse a következő fejezet utasításait: Miután [befejezte](#page-11-0)  a munkát a [számítógép](#page-11-0) belsejében. További biztonsági útmutatásokat a www.dell.com/regulatory\_compliance címen elérhető Megfelelőségi honlapon találhat.** 

#### **Előzetes tennivalók**

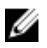

**MEGJEGYZÉS:** A jelen utasítások kizárólag azon laptopokra vonatkoznak, amelyek nem érintőképernyővel vannak felszerelve.

- **1** Távolítsa el az [akkumulátort](#page-12-0).
- 2 Kövesse "Az optikai meghajtó [eltávolítása"](#page-14-0) című rész 1–3. lépésének műveleteit.
- **3** Távolítsa el a [billentyűzetet.](#page-18-0)
- 4 Kövesse "Az alap burkolat [eltávolítása"](#page-22-0) című rész 1–5. lépését.
- **5** Kövesse "A [merevlemez-meghajtó](#page-28-0) eltávolítása" című rész 1–3. lépésének műveleteit.
- **6** Távolítsa el a [memóriamodult](#page-33-0).
- **7** Távolítsa el a [vezeték](#page-37-0) nélküli kártyát.
- **8** Távolítsa el az I/O [kártyát](#page-49-0).
- **9** Távolítsa el a [hűtőbordát](#page-55-0).
- **10** Távolítsa el az [alaplapot](#page-58-0).
- **11** Távolítsa el a [hűtőbordát](#page-55-0).
- **12** Távolítsa el a [kijelzőelőlapot.](#page-84-0)
- **13** Távolítsa el a [kijelzőpanelt.](#page-87-0)

### **Művelet**

- Távolítsa el a csavarokat, amelyek a kijelző csuklópántokat a kijelző hátlapra rögzítik.
- A csuklópántokat oldja ki a reteszekből, és a kijelző csuklópántokat emelje le a kijelző hátlapról.

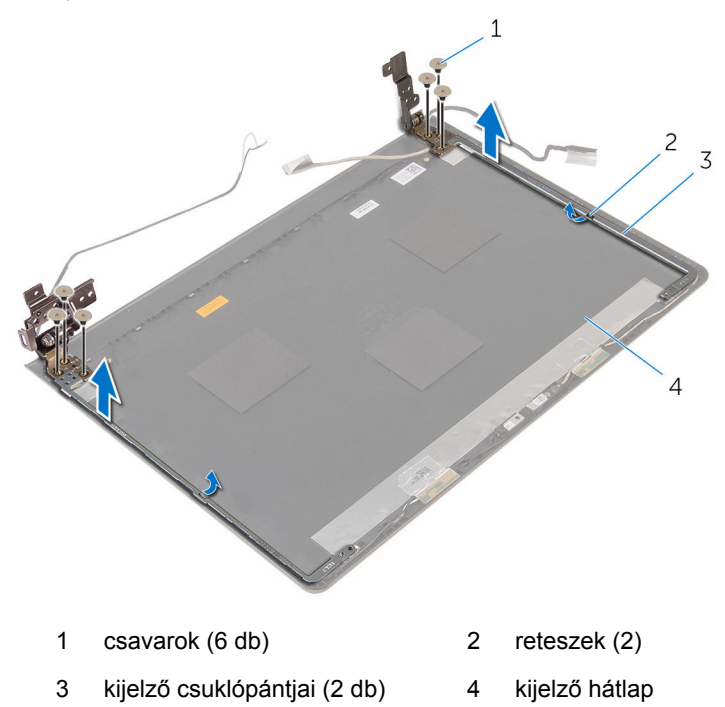

## **A kijelző csuklópántok visszahelyezése**

**VIGYÁZAT: A számítógép belsejében végzett munka előtt olvassa el a számítógéphez mellékelt biztonsági tudnivalókat és kövesse a következő fejezet utasításait: Mielőtt [elkezdene](#page-8-0) dolgozni a [számítógép](#page-8-0) belsejében. Miután befejezte a munkát a számítógép belsejében, kövesse a következő fejezet utasításait: Miután [befejezte](#page-11-0)  a munkát a [számítógép](#page-11-0) belsejében. További biztonsági útmutatásokat a www.dell.com/regulatory\_compliance címen elérhető Megfelelőségi honlapon találhat.** 

#### **Művelet**

- **1** Csúsztassa a csuklópántokat a kijelző hátlapján lévő reteszek alá.
- **2** Illessze a kijelző csuklópántjain lévő csavarhelyeket a kijelző hátlapján lévő csavarhelyekhez.
- **3** Helyezze vissza a csavarokat, amelyek a kijelző csuklópántjait a kijelző hátlapjához rögzítik.

- **1** Helyezze vissza a [kijelzőpanelt](#page-90-0).
- **2** Helyezze vissza a [kijelzőelőlapot](#page-86-0).
- **3** Helyezze vissza a [kijelzőegységet](#page-82-0).
- **4** Helyezze vissza az [alaplapot.](#page-63-0)
- **5** Helyezze vissza a [hűtőbordát.](#page-57-0)
- **6** Helyezze vissza az I/O [kártyát.](#page-51-0)
- **7** Helyezze vissza a [vezeték](#page-39-0) nélküli kártyát.
- **8** Helyezze vissza a [memóriamodult.](#page-35-0)
- **9** Kövesse "A [merevlemez-meghajtó](#page-32-0) visszahelyezése" című rész 4–6. lépésének műveleteit.
- 10 Kövesse "Az alap burkolat [visszahelyezése"](#page-27-0) című rész 3–7. lépésének műveleteit.
- **11** Hajtsa végre "Az optikai meghajtó [visszahelyezése"](#page-17-0) rész 4–5. lépését.
- **12** Helyezze vissza a [billentyűzetet](#page-21-0).

13 Helyezze vissza az **akkumulátort**.

# **A csuklótámasz eltávolítása**

**VIGYÁZAT: A számítógép belsejében végzett munka előtt olvassa el a számítógéphez mellékelt biztonsági tudnivalókat és kövesse a következő fejezet utasításait: Mielőtt [elkezdene](#page-8-0) dolgozni a [számítógép](#page-8-0) belsejében. Miután befejezte a munkát a számítógép belsejében, kövesse a következő fejezet utasításait: Miután [befejezte](#page-11-0)  a munkát a [számítógép](#page-11-0) belsejében. További biztonsági útmutatásokat a www.dell.com/regulatory\_compliance címen elérhető Megfelelőségi honlapon találhat.** 

#### **Előzetes tennivalók**

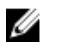

**MEGJEGYZÉS:** A jelen utasítások kizárólag azon laptopokra vonatkoznak, amelyek nem érintőképernyővel vannak felszerelve.

- **1** Távolítsa el az [akkumulátort](#page-12-0).
- **2** Kövesse "Az optikai meghajtó [eltávolítása"](#page-14-0) című rész 1–3. lépésének műveleteit.
- **3** Távolítsa el a [billentyűzetet.](#page-18-0)
- **4** Kövesse "Az alap burkolat [eltávolítása"](#page-22-0) című rész 1–5. lépését.
- **5** Kövesse "A [merevlemez-meghajtó](#page-28-0) eltávolítása" című rész 1–3. lépésének műveleteit.
- **6** Távolítsa el a [memóriamodult](#page-33-0).
- **7** Távolítsa el a [vezeték](#page-37-0) nélküli kártyát.
- **8** Távolítsa el a [bekapcsológomb-panelt.](#page-42-0)
- **9** Távolítsa el a [hangszórókat](#page-46-0).
- **10** Távolítsa el az I/O [kártyát](#page-49-0).
- **11** Távolítsa el a [hűtőbordát](#page-55-0).
- **12** Távolítsa el az [alaplapot](#page-58-0).
- **13** Távolítsa el az [érintőpanelt.](#page-65-0)
- **14** Távolítsa el a [tápadapter](#page-72-0) portot.
- **15** Távolítsa el a kijelző [szerkezetet.](#page-77-0)

#### **Művelet**

Az összes lépés elvégzése után csak a csuklótámaszegység marad.

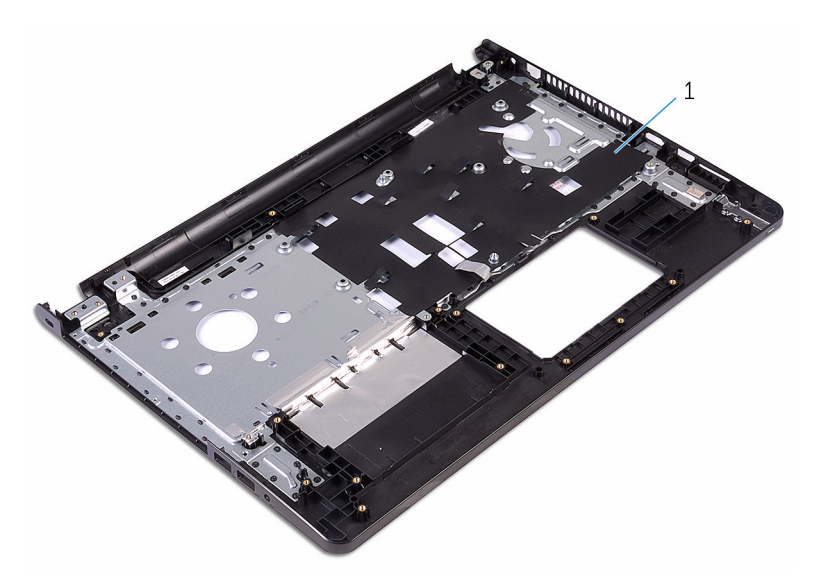

csuklótámasz

## **A csuklótámasz visszahelyezése**

**VIGYÁZAT: A számítógép belsejében végzett munka előtt olvassa el a számítógéphez mellékelt biztonsági tudnivalókat és kövesse a következő fejezet utasításait: Mielőtt [elkezdene](#page-8-0) dolgozni a [számítógép](#page-8-0) belsejében. Miután befejezte a munkát a számítógép belsejében, kövesse a következő fejezet utasításait: Miután [befejezte](#page-11-0)  a munkát a [számítógép](#page-11-0) belsejében. További biztonsági útmutatásokat a www.dell.com/regulatory\_compliance címen elérhető Megfelelőségi honlapon találhat.** 

### **Művelet**

Helyezze a csuklótámaszt egy tiszta, sík felületre.

- **1** Helyezze vissza a [kijelzőegységet](#page-82-0).
- **2** Helyezze vissza a [tápadapter](#page-75-0) portot.
- **3** Helyezze vissza az [érintőpanelt](#page-70-0).
- **4** Helyezze vissza az [alaplapot.](#page-63-0)
- **5** Helyezze vissza a [hűtőbordát.](#page-57-0)
- **6** Helyezze vissza az I/O [kártyát.](#page-51-0)
- **7** Helyezze vissza a **hangszórókat**.
- **8** Helyezze vissza a [bekapcsológomb-panelt](#page-45-0).
- **9** Helyezze vissza a [vezeték](#page-39-0) nélküli kártyát.
- **10** Helyezze vissza a [memóriamodult.](#page-35-0)
- **11** Kövesse "A [merevlemez-meghajtó](#page-32-0) visszahelyezése" című rész 4–6. lépésének műveleteit.
- 12 Kövesse "Az alap burkolat [visszahelyezése"](#page-27-0) című rész 3-7. lépésének műveleteit.
- **13** Helyezze vissza a [billentyűzetet](#page-21-0).
- 14 Hajtsa végre "Az optikai meghajtó [visszahelyezése"](#page-17-0) rész 4–5. lépését.
- **15** Helyezze vissza az [akkumulátort.](#page-13-0)

# **A BIOS frissítése**

A BIOS-t akkor kell frissíteni, ha frissítések állnak rendelkezésre, vagy lecserélte az alaplapot. A BIOS frissítéséhez:

- **1** Kapcsolja be a számítógépet.
- **2** Látogasson el a **www.dell.com/support** weboldalra.
- **3** Kattintson a **Product Support (Terméktámogatás)** részre, írja be számítógépének szervizcímkéjét, és kattintson a **Submit (küldés)**  lehetőségre.

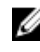

**MEGJEGYZÉS:** Ha nincsen szerviz füle, használja az automatikus érzékelés funkciót vagy manuálisan keresse meg a számítógépének típusát.

- **4** Kattintson a **Drivers & Downloads** (Illesztőprogramok és letöltések) lehetőségre.
- **5** Válassza ki a számítógépén telepített operációs rendszert.
- **6** Görgessen lefelé az oldalon, és bontsa ki a **BIOS** lehetőséget.
- **7** A legfrissebb BIOS verzió letöltéséhez kattintson a **Download File** (Fájl letöltése) lehetőségre.
- **8** Mentse el a fájlt, majd a letöltés befejezése után keresse meg a mappát, amelybe a BIOS frissítőfájlt mentette.
- **9** Kattintson duplán a BIOS frissítőfájl ikonjára, és kövesse a képernyőn megjelenő utasításokat.

## **Segítség igénybevétele és a Dell elérhetőségei**

### **Segítség források**

Az alábbi online források használatával férhet hozzá a Dell termékekkel kapcsolatos információkhoz és segítséghez:

A Dell termékekre és szolgáltatásokra **www.dell.com** vonatkozó információk

Windows 8.1 és Windows 10 Dell súgó és támogatás alkalmazás

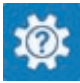

Windows 10 Kezdő lépések alkalmazás

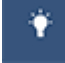

Windows 8.1 **Súgó és tippek alkalmazás** 

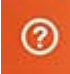

A súgó elérése Windows 8, Windows 8.1 és Windows 10 alatt

Az operációs rendszer online súgója **www.dell.com/support/windows** 

Hibaelhárítási információk, felhasználói kézikönyvek, beállítási információk, termékspecifikációk, műszaki súgó blogok, illesztőprogramok, szoftverfrissítések stb.

A Windows keresőmezőbe írja be **Súgó és támogatás**, majd nyomja meg az **Enter** gombot.

Súgó elérése Windows 7 alatt Kattintson a **Start** → **Súgó és támogatás** lehetőségre.

**www.dell.com/support/linux** 

**www.dell.com/support** 

Információk az operációs rendszerre, a számítógép beállítására és használatára, az adatok biztonsági mentésére, diagnosztikára stb. vonatkozóan.

Lásd az *Én és a Dell számítógépem* a **www.dell.com/support/manuals**  weboldalon.

### **A Dell elérhetőségei**

Ha értékesítéssel, műszaki támogatással vagy ügyfélszolgálattal kapcsolatosan szeretne a Dell-hez fordulni, látogasson el ide: **www.dell.com/contactdell**.

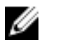

**MEGJEGYZÉS:** Az elérhetőség országonként és termékenként változik, és előfordulhat, hogy néhány szolgáltatás nem áll rendelkezésre az Ön országában.

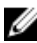

**MEGJEGYZÉS:** Amennyiben nem rendelkezik aktív internetkapcsolattal, elérhetőségeinket megtalálhatja a vásárlást igazoló nyugtán, a csomagoláson, a számlán vagy a Dell termékkatalógusban.